# **Kullanım Kılavuzu**

# **VEGAPULS 61**

Profibus PA

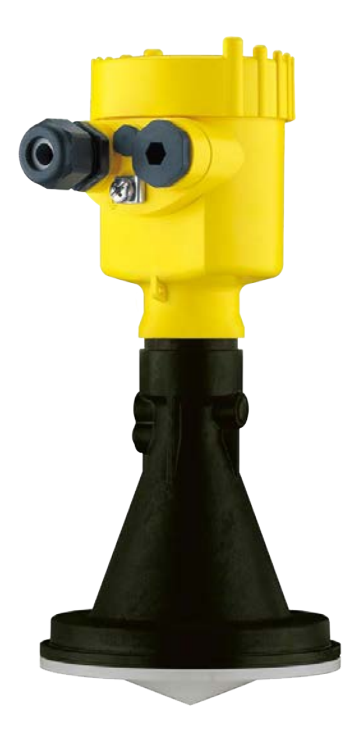

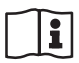

Document ID: 28444

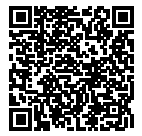

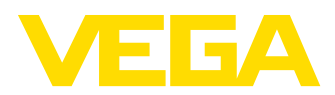

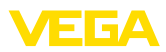

# İçindekiler

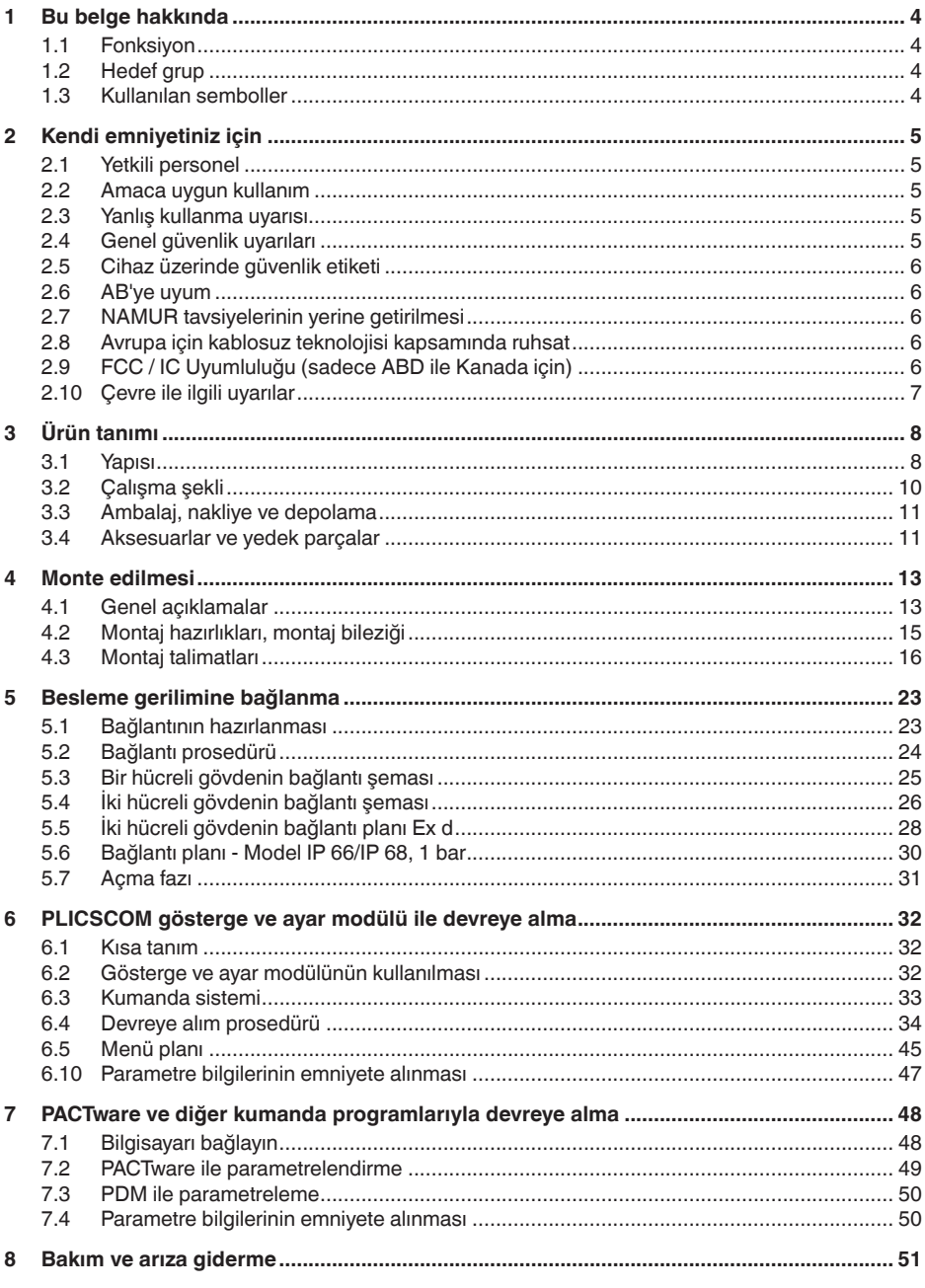

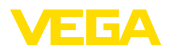

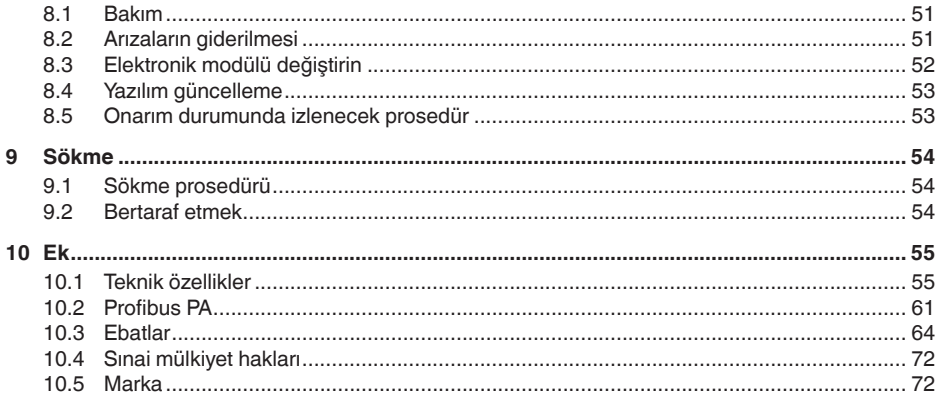

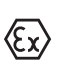

### Ex alanlar için güvenlik açıklamaları

Ex uygulamalarda özel ex güvenlik açıklamalarına uyunuz. Bu açıklamalar, kullanım kılavuzunun ayrılmaz bir parçasıdır ve exproof ortam uygulama onayı her cihazın yanında bulunur.

Redaksiyon tarihi: 2018-12-18

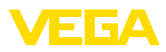

# **1 Bu belge hakkında**

### **1.1 Fonksiyon**

Bu kullanım kılavuzu size cihazın montajı, bağlantısı ve devreye alımı için gereken bilgilerinin yanı sıra bakım, arıza giderme, parçaların yenisiyle değiştirilmesi ve kullanıcının güvenliği ile ilgili önemli bilgileri içerir. Bu nedenle devreye almadan önce bunları okuyun ve ürünün ayrılmaz bir parçası olarak herkesin erişebileceği şekilde cihazın yanında muhafaza edin.

# **1.2 Hedef grup**

Bu kullanım kılavuzu eğitim görmüş uzman personel için hazırlanmıştır. Bu kılavuzunun içeriği uzman personelin erişimine açık olmalı ve uygulanmalıdır.

# **1.3 Kullanılan semboller**

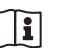

#### **Belge No.**

Bu kılavuzun baş sayfasındaki bu sembol belge numarasını verir. Belge numarasını www.vega.com sayfasına girerek belgelerinizi indirmeyi başarabilirsiniz.

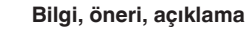

Bu sembol yararlı ek bilgileri içerir.

**Dikkat:** Bu uyarıya uyulmaması, arıza ve fonksiyon hatası sonucunu doğurabilir.

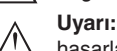

**Uyarı:** Bu uyarıya uyulmaması, can kaybına ve/veya cihazda ağır hasarlara yol açabilir.

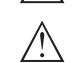

**Tehlike:** Bu uyarıya uyulmaması, ciddi yaralanmalara ve/veya cihazın tahrip olmasına yol açabilir.

### **Ex uygulamalar**

Bu sembol, Ex uygulamalar için özel açıklamaları belirtmektedir.

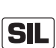

#### **SIL uygulamalar**

Bu sembol, güvenlikle ilgili uygulamalarda dikkat edilmesi gereken, işlevsel güvenliğe ilişkin açıklamaları göstermektedir.

**• Liste**

Öndeki nokta bir sıraya uyulması mecbur olmayan bir listeyi belirtmektedir.

### **→ Prosedürde izlenecek adım**

Bu ok, prosedürde izlenecek olan adımı gösterir.

#### **1 İşlem sırası**

Öndeki sayılar sırayla izlenecek işlem adımlarını göstermektedir.

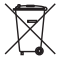

#### **Pilin imhası**

Bu simge pillerin ve akülerin imhasına ilişkin özel açıklamaları göstermektedir.

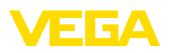

# **2 Kendi emniyetiniz için**

### **2.1 Yetkili personel**

Bu dokümantasyonda belirtilen tüm işlemler sadece eğitimli ve tesis işleticisi tarafından yetkilendirilmiş uzman personel tarafından yapılabilir.

Cihaz ile çalışan kişinin gerekli şahsi korunma donanımını giymesi zorunludur.

### **2.2 Amaca uygun kullanım**

VEGAPULS 61 sürekli seviye ölçümü yapan bir sensördür.

Kullanım alanına ilişkin detaylı bilgiler için "*Ürün tanımı*" bölümüne bakın.

Cihazın işletim güvenliği sadece kullanma kılavuzunda ve muhtemel tamamlayıcı kılavuzlarda belirtilen bilgilere ve amaca uygun kullanma halinde mümkündür.

Kullanma kılavuzunda belirtilen işlemleri aşan müdahaleler güvenlik ve garanti ile ilgili sebeplerden dolayı sadece imalatçı tarafından yetkilendirilmiş personel tarafından yapılabilir. Cihazın yapısını değiştirmek veya içeriğinde değişiklik yapmak kesinlikle yasaktır.

# **2.3 Yanlış kullanma uyarısı**

Amaca veya öngörülen şekle uygun olmayan kullanma halinde (örn. haznenin taşması, yanlış montaj veya ayar) bu cihaz, sistemin parçalarında hasarlar oluşması gibi kullanıma özgü tehlikelere yol açabilir. Bunun sonucunda işte, kişilerde ve çevrede hasarlar oluşabilmektedir. Ayrıca bu durumdan dolayı cihazın güvenlik özellikleri yavaşlayabilir.

# **2.4 Genel güvenlik uyarıları**

Cihaz, standart yönetmeliklere ve yönergelere uyulduğunda teknolojinin en son seviyesine uygundur. Kullanıcı, bu kullanma kılavuzunda belirtilen güvenlik açıklamalarına, yerel kurulum standartlarına ve geçerli güvenlik kuralları ile kazadan kaçınma kurallarına uymak zorundadır. Güvenlik nedeniyle sadece üreticinin belirttiği aksesuarlar kullanılabilir.

Tüm radar sensörlerinin verici frekansları her cihaz modeli için C veya K bandı aralığındadır. Küçük verici performansları uluslararası kabul edilen sınır değerlerinin çok altındadır. Amaca uygun kullanıldığı takdirde, sağlıkla ilgili herhangi bir şikayetin görülmemesi gerekmektedir. Cihaz metalik kapalı haznenin dışında da kullanılabilir.

Cihaz sadece teknik olarak kusursuz ve kullanım güvenliğinin sağlandığı durumda kullanılabilmektedir. Operatör cihazın problemsiz çalışmasından sorumludur. Cihaz, agresif veya korozif ürün ortamlarında kullanıldığında, tehlikeye yol açabilecek bir fonksiyon bozulması oluşmaması için operatörün cihazın doğru çalışabilmesi için gereken önlemleri alması gerekmektedir.

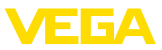

Kullanıcı ayrıca bütün kullanma süresi boyunca gerekli iş güvenliği önlemlerinin geçerli düzenlemelere uygun olmasını sağlamak ve yeni kuralları göz önünde bulundurmakla yükümlüdür.

Olabilecek hasarları engelleyebilmek için cihazın üzerinde bulunan güvenlik etiketleri ve uyarıları dikkate alınmalı, bunların anlamı kullanım kılavuzuna bakarak öğrenilmelidir.

# **2.5 Cihaz üzerinde güvenlik etiketi**

Cihaza takılmış olan güvenlik işaretlerine ve açıklamalarına uyulması gerekmektedir.

# **2.6 AB'ye uyum**

Cihaz ilgili AB yönetmeliklerinin yasal taleplerini yerine getirmektedir. CE işareti ile cihazın yönetmelikle uyumluluğunu teyit ederiz.

AB Uyumluluk Beyannamesini internette www.vega.com/downloads adresindeki sitemizde bulabilirsiniz.

# **2.7 NAMUR tavsiyelerinin yerine getirilmesi**

NAMUR, Almanya'daki proses endüstrisindeki otomasyon tekniği çıkar birliğidir. Yayınlanan NAMUR tavsiyeleri saha enstrümantasyonunda standart olarak geçerlidir.

Cihaz aşağıda belirtilen NAMUR tavsiyelerine uygundur:

- NE 21 İşletim malzemelerinin elektromanyetik uyumluluğu
- NE 43 Ölçüm konverterlerinin arıza bilgileri için sinyal seviyesi
- NE 53 Saha cihazları ile görüntü ve kontrol komponentlerinin uygunluğu

Daha fazla bilgi için www.namur.de sayfasına gidin.

### **2.8 Avrupa için kablosuz teknolojisi kapsamında ruhsat**

Cihaz, aşağıdaki birbirleriyle uyumlu standartların güncel verilerine göre test edilmiştir:

• EN 302372 - Tank Level Probing Radar

Bununla AB ülkelerinde kapalı kapların içinde kullanımına izin verilmiştir:

Kendi standartları bu standartlara getirildiği takdirde EFTA ülkelerinde kullanımına izin verilir.

Kapalı hazne için kullanım için EN 302372'nin E Ek'indeki a ile f arasındaki hususların yerine getirilmesi gerekmektedir.

# **2.9 FCC / IC Uyumluluğu (sadece ABD ile Kanada için)**

VEGAPULS'a tüm anten yapılarıyla FCC/IC onayı verilmiştir.

VEGA'nın kesin bir şekilde onaylamadığı değişiklikler FCC/IC uyarınca işletim sertifikasının iptaline yol açar.

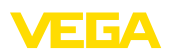

VEGAPULS 61 FCC yönetmeliklerinin 15. bölümüyle uyumlu, RSS-210 belirlemelerine uygundur. İşletim için ilgili belirlemeler dikkate alınmalıdır:

- Cihaz parazit ışınlara neden olmamalıdır
- Cihaz, kötü çalışmasına yol açanların yanı sıra parazit yayılımlara karşı da dayanıklı olmalıdır

Cihaz bu kullanım kılavuzundaki "*Ebatlar*" bölümüne uygun şekilde bir antenle, maksimum 33 dB'lik bir kazançta kullanım için tasarlanmıştır. Cihaz listelenmemiş veya kazancı 33 dB'nin üzerinde olan antenlerle kullanılamaz. Gereken anten empedansı 50 Ω'dur.

# **2.10 Çevre ile ilgili uyarılar**

Doğal yaşam ortamının korunması en önemli görevlerden biridir. Bu nedenle, işletmelere yönelik çevre korumasını sürekli düzeltmeyi hedefleyen bir çevre yönetim sistemini uygulamaya koyduk. Çevre yönetim sistemi DIN EN ISO 14001 sertifikalıdır.

Bu kurallara uymamıza yardımcı olun ve bu kullanım kılavuzundaki çevre açıklamalarına dikkat edin:

- Bölüm "*Ambalaj, nakliye ve depolama*"
- Bölüm "*Atıkların imhası*"

**Modeller**

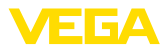

# **3 Ürün tanımı**

### **3.1 Yapısı**

VEGAPULS 61 radar sensörünün iki farklı elektronik modeli bulunmaktadır:

- Standart elektronik PS60**KP** Tipi
- Hassasiyeti arttırılmış elektronik PS60**KK** Tipi

Her mevcut model, elektronik üzerinde bulunan model etiketindeki bilgilerden tanınmaktadır.

Elektronik modelin CE uyumluluğu, ortam seçeneği ve hazne kalıbı için fabrika, ölçüm kesinliği ve VEGAPULS 61 onayları üzerinde etkisi vardır. Farklılıklar bu kullanım kılavuzunun ilgili bölümlerinde listelenmiştir.

**Teslimat kapsamı**

Teslimat kapsamına şunlar dahildir: • Radar sensörü

- Dokümantasyon
	- Minik kullanım kılavuzu VEGAPULS 61
	- Opsiyonel cihaz donanımlarının kılavuzları
	- Ex için özel "*Güvenlik açıklamaları*" (Ex modellerinde)
	- Gerekmesi halinde başka belgeler

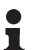

#### **Bilgi:**

Kullanım kılavuzunda opsiyonel olan cihaz özellikleri de tanımlanmaktadır. Teslimat kapsamında ne olacağı verilen siparişe bağlıdır.

**Bileşenler**

VEGAPULS 61, şu komponentlerden oluşmaktadır:

- Kapsüllü anten sistemi olan proses bağlantısı
- Elektronikli gövde, bağlantı fişi ile opsiyonel, bağlantı kablosu ile opsiyonel
- Gövde kapağı, PLICSCOM gösterge ve ayar modülü ile opsiyonel

Bileşenler farklı modellerde mevcuttur.

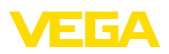

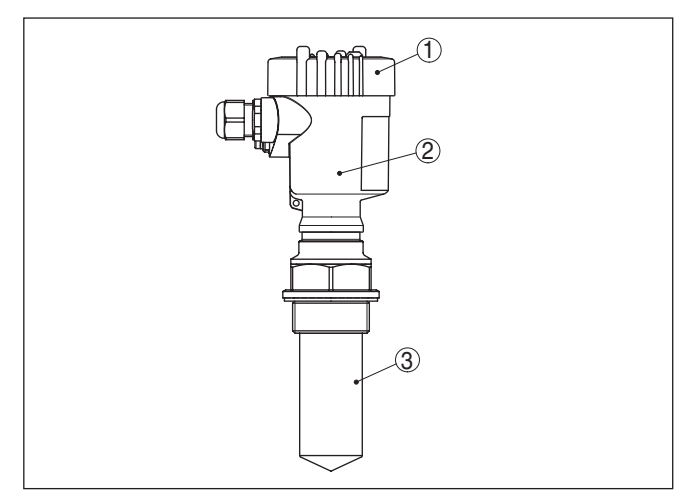

*Res. 1: VEGAPULS 61, kapsüllü anten sistemi ve plastik gövdesi olan dişli model*

- *1 Altında PLICSCOM'u bulunan gövde kapağı (opsiyonel)*
- *2 Elektronikli gövde*
- *3 Kapsüllü anten sistemi olan proses bağlantısı*

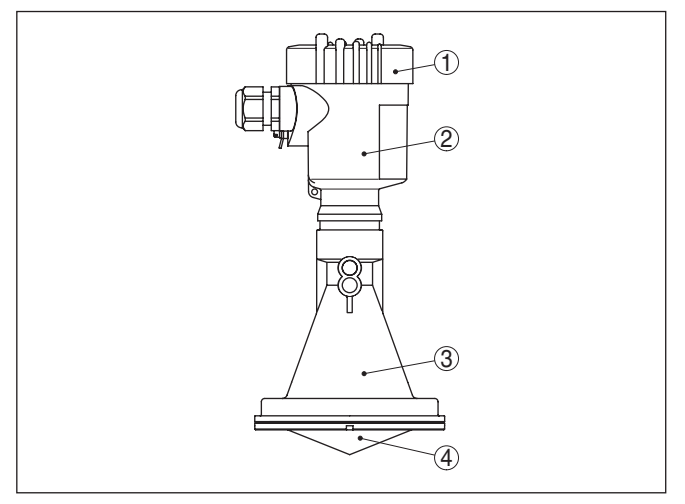

*Res. 2: VEGAPULS 61, plastik horn anteni ve gövdesi plastik olan dişli model*

- *1 Altında PLICSCOM'u bulunan gövde kapağı (opsiyonel)*
- *2 Elektronikli gövde*
- *3 Plastik huni antenli proses bağlantısı*

**Model etiketi**

Model etiketi cihazın tanımlaması ve kullanımı için en önemli bilgileri içermektedir:

- Cihaz tipi
- Madde ve seri numarası Cihaz

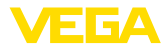

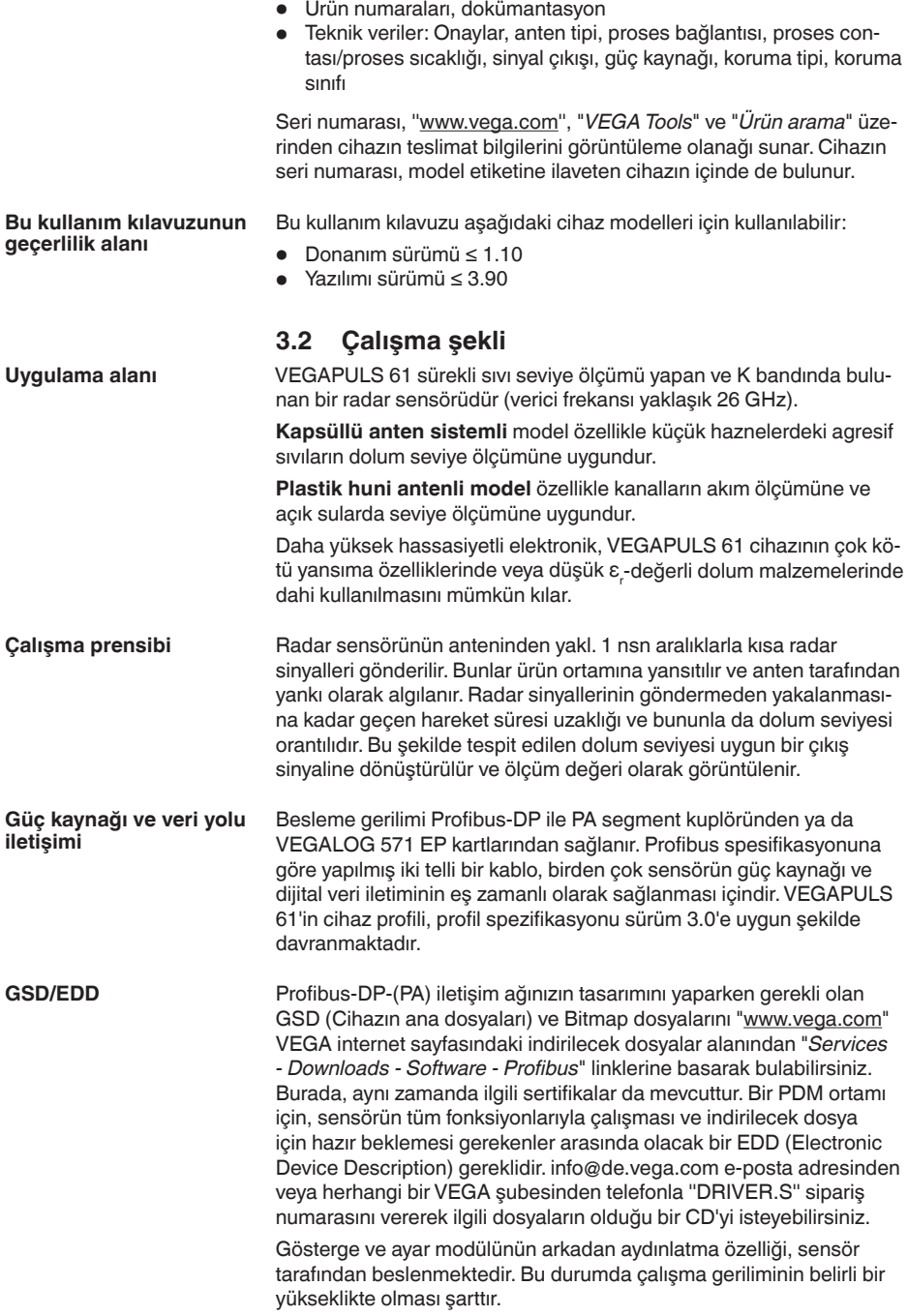

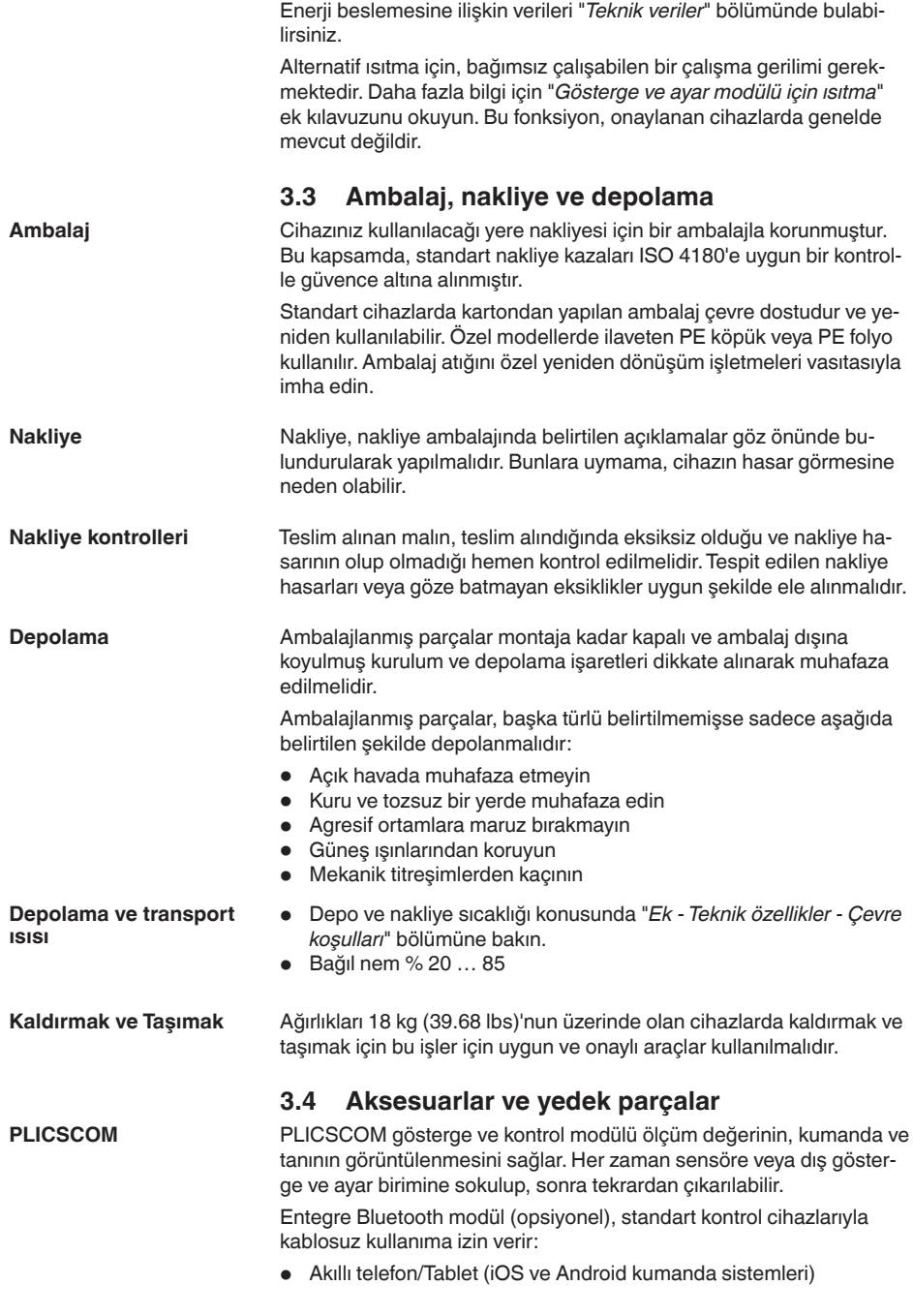

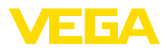

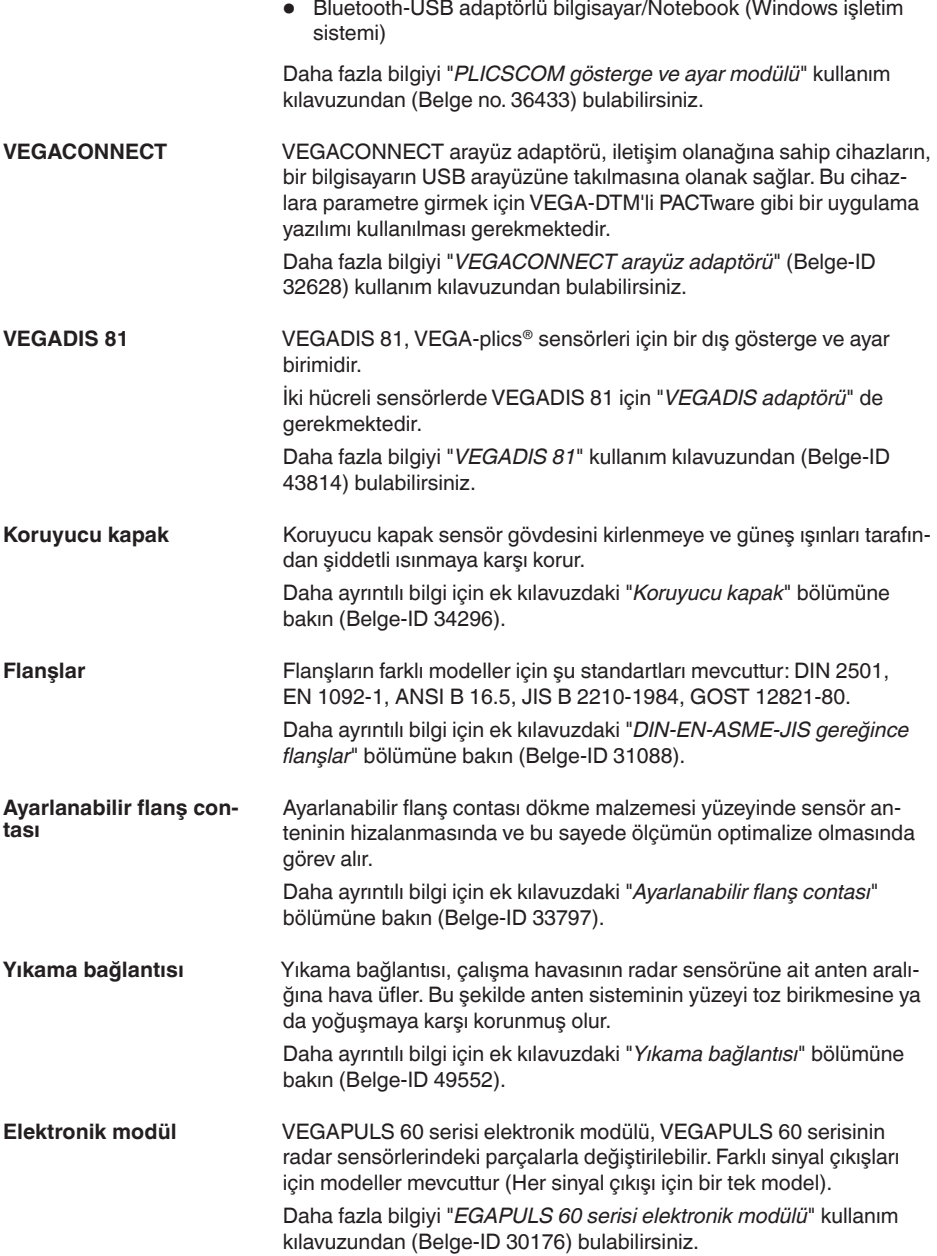

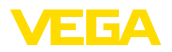

**Montaj pozisyonu**

# **4 Monte edilmesi**

### **4.1 Genel açıklamalar**

Montaj pozisyonunu, cihazın, monte edilmesi, bağlanması ya da kendisine daha iyi bir gösterge ve ayar modülü özelliklerinin eklenmesi için kolay ulaşılabileceği şekilde seçin. Bunun için gövde, alet kullanmadan, 330 º döndürülür. Ayrıca, gösterge ve ayar modülünü 90º'lik adımlarla ötelenmiş olarak kullanabilirsiniz.

**Vidalama**

**Nem**

**İkaz:**

Dişli modellerde gövde, döndürerek sokmak için kullanılamaz! Fazla sıkmak, gövdenin dönme mekaniğinde hasarlara neden olabilir.

Tavsiye edilen kabloları kullanın ("*Besleme gerilimine bağlanma*" bölümüne bakın) ve kablo bağlantısını iyice sıkın.

Cihazınızı nem girmesine karşı ilaveten korumak için bağlantı kablosunu kablonun vidalanarak takıldığı yerin önünden aşağı sürün. Böylece yağmur suyu ve kondanse su damlayarak aşağı düşer. Bu, özellikle açık alanlarda, içinde (örn. temizlik işlemleri sonucu) nem olma ihtimali olan kapalı alanlarda veya soğutulmuş veya ısıtılmış haznelere montaj için geçerlidir.

Cihaz koruma türüne uygunluk için kullanım sırasında gövde kapağının kapalı ve gerekirse sürgülenmiş olmasına dikkat edin.

"*Teknik veriler*" bölümünde belirtilen kirlilik derecesinin mevcut ortam koşullarına uygun olduğundan emin olunuz.

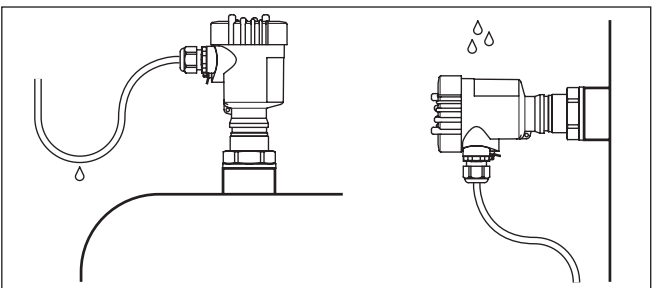

*Res. 3: Nem girmesine karşı alınan önlemler*

### **Ölçüm aralığı**

Sensörlerin ölçüm aralığı için standart düzlem anten modeline bağlıdır.

**Kapsüllü anten sisteminde** standart düzlem dişli vidanın contalı yüzeyidir.

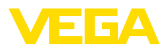

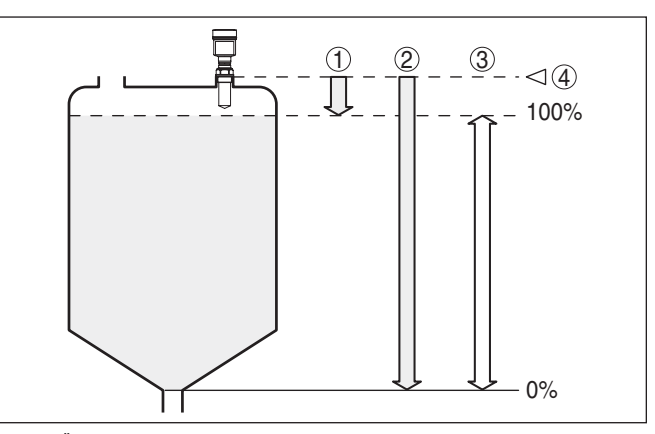

*Res. 4: Ölçüm aralığı (çalışma aralığı) ve maksimum ölçüm mesafesi, kapsüllü anten sistemiyle*

- *1 Dolu*
- *2 Boş (maksimum ölçüm uzaklığı)*
- *3 Ölçüm aralığı*
- *4 Referans düzlem*

**Plastik huni antende** standart düzlem odaklama merceğinin yanındaki yerleştirme yüzeyidir.

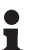

#### **Bilgi:**

Dolum malzemesi antene kadar ulaşırsa, antende uzun sürede madde birikmesine neden olarak ölçümlerin hatalı çıkmasına neden olabilir.

#### **Kutuplanma düzlemi**

VEGAPULS 61'nin gönderilen radar sinyalleri elektromanyetik dalgalardır. Polarizasyon yüzeyi elektrikli oranın yönüdür. Bunların konumu cihazdaki işaretlerle belirtilmektedir.

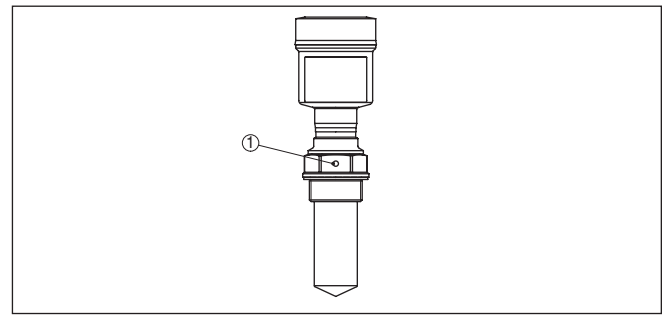

*Res. 5: Kapsüllü anten sistemli VEGAPULS 61 cihazında kutuplaşma düzleminin konumu*

*1 İşaretleme deliği*

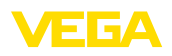

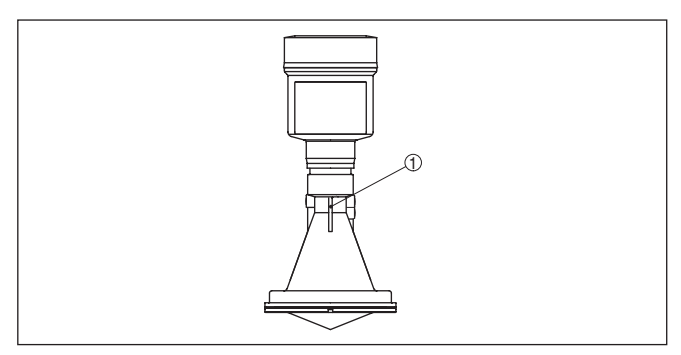

*Res. 6: Plastik huni anten sistemli VEGAPULS 61 cihazında kutuplaşma düzleminin konumu*

*1 İşaret çubukları*

Cihazda bulunan (özellikle sensör elemanı, proses contası ve proses bağlantısı olmak üzere) tüm parçaların, oluşan işlem koşullarına uygun olmasını sağlayın. İşlem koşullarına özellikle proses basıncı, proses sıcaklığı ve malzemelerin kimyasal özelliklerini sayabiliriz. Bununla ilgili bilgiler için "*Teknik özellikler*" bölümüne ve model etiketine bakın. **Proses koşulları için uygunluk**

Cihaz, DIN/EN/IEC/ANSI/ISA/UL/CSA 61010-1'de belirtilen normal ve genişletilmiş ortam koşullarına uygundur. **Ortam koşullarına uygunluk**

#### **Metrik dişli**

Dişli kablo bağlantıları metrik dişli cihaz gövdelerine fabrikada vidalanmıştır. Bunlar taşıma sırasında güvenlik temin etmek için plastik tıpalarla kapatılmışlardır.

Bu tıpaları elektrik bağlantısından çıkarın.

#### **NPT dişlisi**

Kendiliğinden birleşme özelliğine sahip NPT dişli vidalı cihaz gövdelerinde kablo bağlantıları fabrikada vidalanamaz. Kablo girişlerinin serbest ağızları bu yüzden nakliye güvenliği sağlanması amacıyla toza karşı koruyucu kırmızı başlıklar ile kapatılmıştır.

Bu koruyucu başlıkları makine devreye almaından önce onaylanmış kablo bağlantılarıyla değiştirin ya da bunlara uyan kör tapa ile ağızlarını kapatın.

# **4.2 Montaj hazırlıkları, montaj bileziği**

Opsiyonel montaj bileziği radar sensörünün açık haznelerden veya kanallardan bağlanabilmesini sağlar. Duvara, tavana veya askıya takılabillir. Bilezik birleştirilmeden teslim edilir ve devreye alınmadan önce üç tane M5 x 10 altıgen vida ve yay baskılı disk ile sensöre vidalanır. Maksimum sıkıştırma momenti için "*Teknik veriler*" bölümüne bakın.

İki tip vidalama yöntemi mevcuttur. Seçilen her sürümde sensör aşağıda gösterildiği şekilde döndürülür.

• Bir hücreli gövde

**Kablo girişleri - NPT**

**Kablo bağlantı elemanları**

**Dişlisi**

**Montaj pozisyonu**

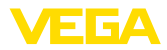

- 180° döndürmeli kademesiz
- 3 kademede 0°, 90° ve 180°
- Çift hücreli gövde
	- 90° döndürmeli kademesiz
	- 2 kademede 0° ve 90°

### **4.3 Montaj talimatları**

Sensörü hazne duvarından en az 200 mm (7.874 in) uzakta bir pozisyonda monte edin. Sürgülü veya yuvarlak tavanlı haznelerdeki sensörün ortaya monte edilmesi halinde, ilgili düzen sonucu önlenebilen çoklu yankılar oluşabilir ("*Devreye alma*" bölümüne bakın).

Bu mesafeye uyamayacak olursanız, devreye alırken bir kez parazit sinyal bastırma işlemi yapmanız gerekir. Bu, özellikle haznenin duvarına yapışmalar olmasının beklendiği durumlar için geçerlidir. Bu durumda, parazit sinyal bastırma işleminin ilerki bir zamanda mevcut yapışmalar için de tekrarlanması tavsiye olunur.

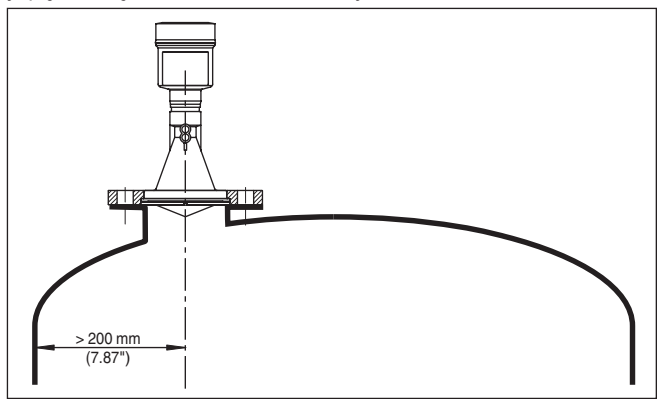

*Res. 7: Yuvarlak hazne tavanlarına montaj*

- *1 Referans düzlem*
- *2 Haznenin ortası (simetri ekseni)*

Konik zeminli haznelerde, sensörün, haznenin ortasına monte edilmesi avantajlıdır çünkü bu durumda tabana kadar ölçüm yapılabilir.

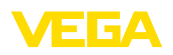

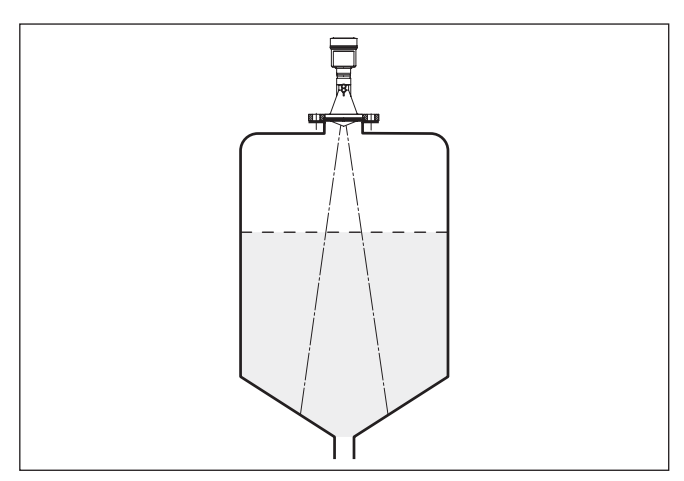

*Res. 8: Konik zeminli hazne*

**İçeri akan madde**

Cihazları doldurma akımının üstüne veya içine takmayın. İçeri akan doldurma malzemesini değil, doldurma malzemesi yüzeyinin kapsama alanına alınmasını sağlayın.

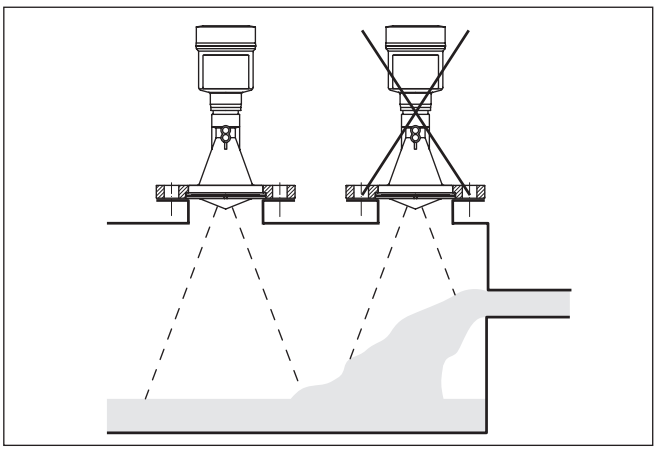

Boru soketlerinin ebadını anten kenarı soketten en az 10 mm (0.4 in)

dışarı sarkacak şekilde seçmeniz yararlı olur.

*Res. 9: İçeri akan sıvı*

**Soket**

28444-TR-190124 28444-TR-190124

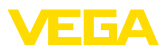

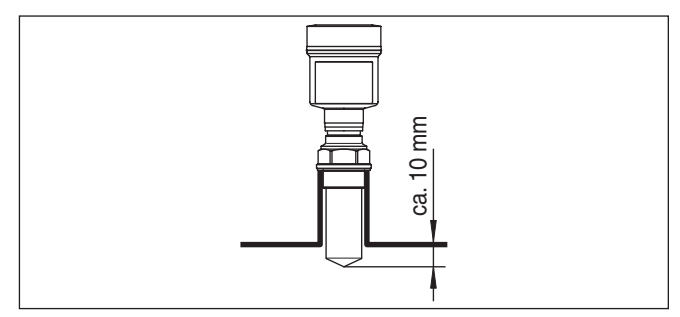

*Res. 10: Tavsiyeye değer boru soketi montajı*

Doldurulacak malzemenin yansıma özelliklerinin iyi olması halinde, VEGAPULS 61 cihazını anten uzunluğundan daha yüksek boru soketlerine de takabilirsiniz. Soket yüksekliklerine ilişkin kılavuz değerler aşağıda görülmektedir. Soket ucu bu durumda düz ve çapaksız olmalıdır. Daha sonra bir kez parazit sinyal bastırma işlemi yapmanız gerekmektedir.

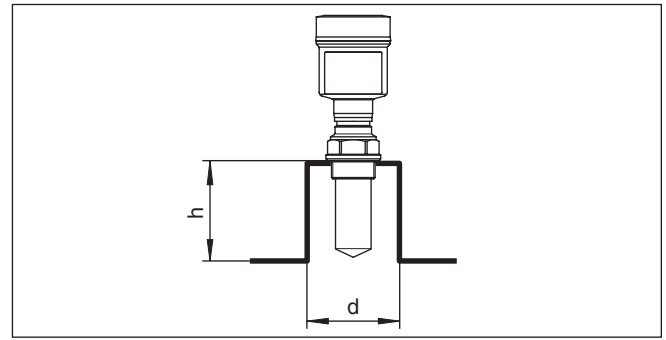

*Res. 11: Farklı boru bağlantısı ebatları*

#### **Sensör ayarı**

Optimum ölçüm sonuçları elde etmek için, sensörü sıvılara mümkün olduğunca dolum malzemesinin yüzeyine dikey gelecek gibi ayarlayın.

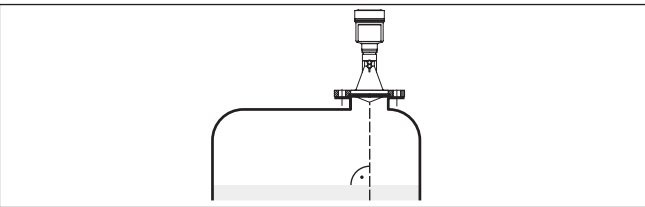

*Res. 12: Sıvı içinde hizalama*

**Hazne düzenleri**

Radar sensörünün takılacağı yer iç düzenler mikrodalga sinyalleri ile kesişmeyecek seçilmelidir.

Teller, limit şalteri, ısıtma hatları, hazne destekleri gibi hazne iç düzenleri parazitlenmeye neden olabilir ve kullanım yankısının etkisini

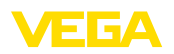

azaltabilir. Ölçüm yerinizin tasarımını yaparken radar sinyalinin dolum malzemesiyle arasında ''hiçbir engelin'' olmamasına dikkat edin.

Mevcut hazne iç düzenlerinde devreye alma sırasında bir kez parazit sinyal bastırma işlemi yapmanızı tavsiye ederiz.

Haznenin destek ve taşıyıcı gibi büyük iç düzenlerinin hatalı yankılara sebebiyet vermesi halinde, ek önlemlerle bunlar azaltılabilir. İç düzenler üzerine çapraz şekilde yerleştirilmiş küçük saç kaplamalar radar sinyallerini "dağıtır" ve böylece hatalı ve doğrudan olabilecek yansımayı etkin bir şekilde önler.

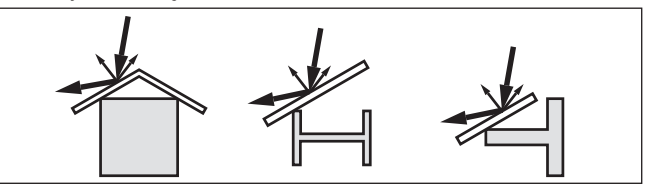

*Res. 13: Düz profillerin üzerini deflektörle kapatın*

**Karıştırma mekanizmaları**

Haznelerin içindeki karıştırma mekanizmalarında, karıştırma mekanizmaları çalışırken bir yanlış sinyal önleme yapmalısınız. Böylece karıştırma mekanizmasının farklı pozisyonlardaki hatalı yansımalarının kaydedilmesi sağlanır.

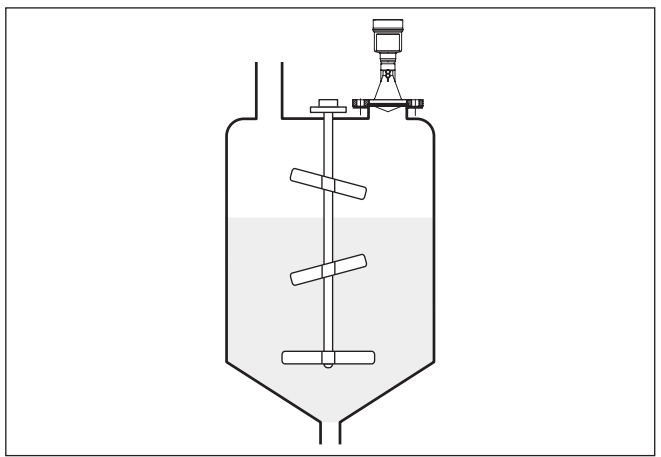

*Res. 14: Karıştırma mekanizmaları*

#### **Köpükleşme**

Dolum, karıştırma mekanizmaları veya haznedeki diğer işlemler sonucunda yüzeyde, verici sinyallerini çok şiddetli bir şekilde sönümleyen, kısmen çok kalıcı köpükler oluşabilir.

Köpükler ölçüm hatalarına yol açarlarsa, olabildiğince büyük radar antenleri ve düşük frekanslı radar sensörleri (C bandı) kullanmanız gerekir.

Alternatif olarak yönlendirilmiş mikrodalga kullanılabilir. Bunlar, köpükleşmeden etkilenmez ve bu uygulamalar için özellikle uygundur.

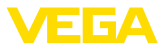

**Dikey boruda ölçüm (Taşma veya bypass borusu)**

Bir dikey boru kullanıldığından hazne iç düzenlerinden ve türbülanstan etkilenme olmaz. Bu şartlarda dielektrik değerleri düşük olan dolum malzemelerinin ölçümü (1,6'dan itibaren) mümkündür.

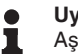

**Uyarı:**

Aşırı orada yapışmaya yatkın doldurma malzemelerinde dikey çıkış borusunda ölçüm anlamsızdır.

Ölçüm sırf boru içinde yapılabildiğinden, taşma veya bypass boruları arzu edilen minimum dolum seviyesine gelmelidir.

#### **Dalgalanma borusu**

Taşma borusunda üst havalandırma deliğinin olmasını unutmayın. Delik sensördeki kutuplaşma işareti ve kendisi aynı düzlemde olacak şekilde hizalanmalıdır (bkz. Şekil): "*Tanktaki boru anten sistemleri*".

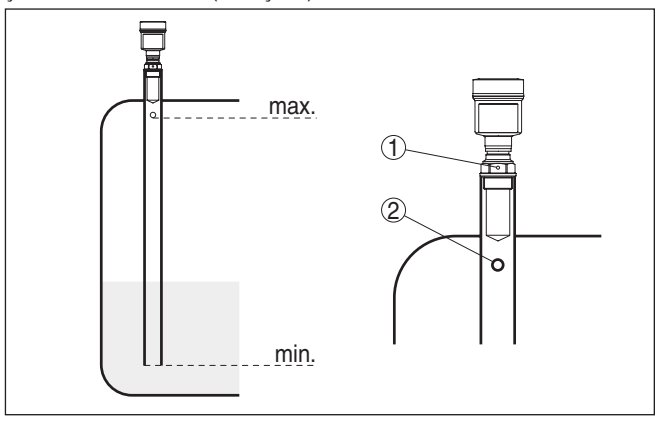

*Res. 15: Tanktaki boru anten sistemleri. Taşma borusundaki havalandırma deliği sensördeki kutuplaşma işaretiyle bir düzlemde olmalıdır.*

- *1 Kutuplanma yönünün işareti*
- *2 Havalandırma deliği maks. ø 5 mm (0.2 in)*

Sensörün anten çapı boru iç çapına mümkün mertebe uymalıdır. VEGAPULS 61 cihazında bu yaklaşık 40 mm (1.575 in)'dir. Sensör 40 … 80 mm (1.575 … 3.15 in)'lik boru çaplarında kullanılabilmektedir.

#### **Bypass boru**

Haznedeki taşma borusuna alternatif olarak haznenin dışında bir boru sistemi de bypass borusu olarak görev görebilir. Fonksiyonu devreye alırken "*Bypass Borusu*" fonksiyonunu seçin.

Sensörü proses bağlantısındaki kutuplaşma işaretinin boru delikleriyle veya boru bağlantı ağızlarıyla bir düzlemde olabilecek şekilde hizalayın (Bkz. Şekil: "*VEGAPULS bir bypass borusunda*").

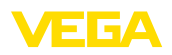

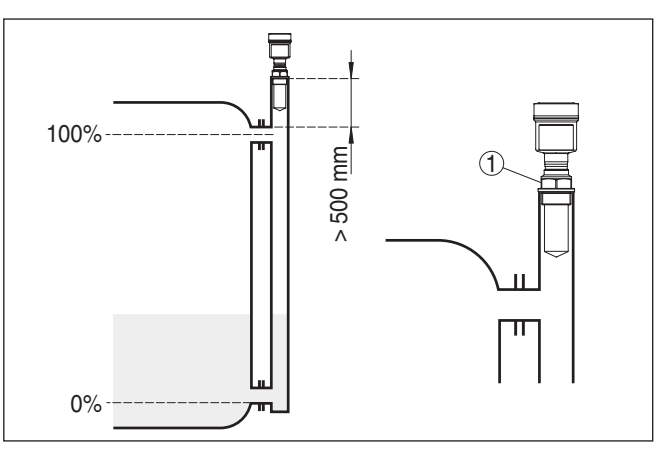

*Res. 16: VEGAPULS 61 bir bypass borusunda. Proses bağlantısındaki kutuplaşma işareti boru delikleriyle veya boru bağlantı ağızlarıyla bir düzlemde olmalıdır.*

*1 Kutuplanma yönünün işareti*

Sensör bir bypass borusuna monte edilirken VEGAPULS 61 boru bağlantısından yakl. 500 mm (19.69 in) veya daha fazla uzakta monte edilmelidir. İç kısmı aşırı derecede pürüzlü olan borularda iç içe takılmış boru (boru başka borunun içinde) veya boru antenli bir radar sensörü kulllanın.

Kısa örnekler size debi ölçümünün nasıl olması gerektiği hakkında sadece giriş bilgisi sunmaktadır. Detaylı projelendirme bilgilerini kanal imalatçılarından ve sektörle ilgili dergilerden temin edebilirsiniz. **Debi ölçümü**

#### **Dikdörtgen savaklı ölçüm duvar**

Prensip olarak şu hususlara dikkat edilmelidir:

- Sensörün su üstünde montajı
- Oluğun ortasına ve sıvının yüzeyine dikey montaj
- Taşma savağına mesafe
- Ayıraç ağzının yerden mesafesi
- Savak ağzının su altına asgari mesafesi
- Sensörün maksimum birikme yüksekliğine minimum mesafesi

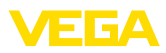

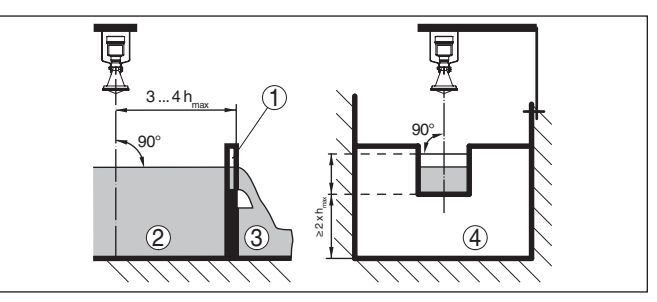

*Res. 17: Dikdörtgen savak ile debi ölçümü: d = sensörün minimum mesafesi; hmax. = dikdörtgen savağın maksimum dolumu*

- *1 Taşma savağı (yandan görünüş)*
- *2 Su üstü*
- *3 Su altı*
- *4 Taşma savağı (su altından görünüş)*

#### **Khafagi Venturi kanalı**

Prensip olarak şu hususlara dikkat edilmelidir:

- Sensör montajı giriş tarafında<br>• Oluğun ortasına ve sıvının vüz
- Oluğun ortasına ve sıvının yüzeyine dikey montaj
- Venturi oluğuna mesafe<br>• Sensörün maksimum bi
- Sensörün maksimum birikme yüksekliğine minimum mesafesi

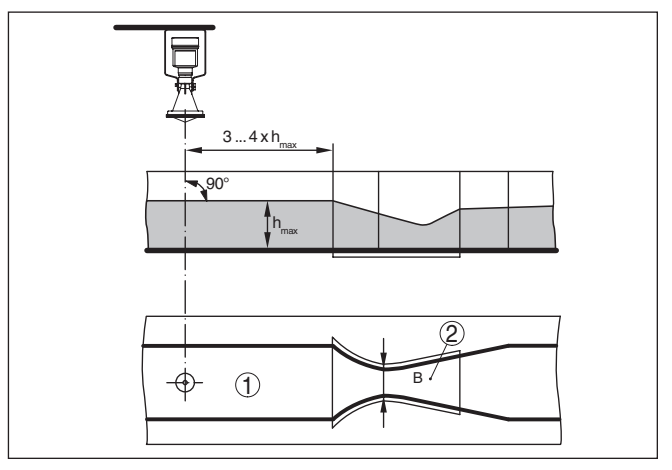

*Res. 18: Khafagi-Venturi oluğunda debi ölçümü: d = Sensörün asgari mesafesi Sensors; hmax. = oluğun max. dolumu; B = Oluğun en büyük kıvrımı* 

- *1 Sensör pozisyonu*
- *2 Venturi oluğu*

#### **Su seviyesi ölçümü**

Prensip olarak şu hususlara dikkat edilmelidir:

- Sensörün korunan bir aralıkta takılması<br>• Sıvı vüzevine dik olarak takma
- Sıvı yüzeyine dik olarak takma

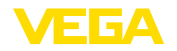

# **5 Besleme gerilimine bağlanma**

### **5.1 Bağlantının hazırlanması**

İlk olarak şu güvenlik açıklamalarını dikkate alın: **İkaz:** Sadece elektrik verilmeyen ortamda bağlantı yapılmalıdır. • Elektrik bağlantısı sadece bu işin eğitimini almış ve tesis üst sorumlusunun yetki verdiği bir teknisyen tarafından yapılmalıdır. • Aşırı gerilim bekleniyorsa, aşırı gerilime karşı koruma cihazları monte ediniz. Enerii bağlantısı bir Profibus-DP-/PA iletisim ağı ile sağlanır. Enerji bağlantısı alanı cihaz modeline göre farklılık gösterebilir. Enerji bağlantısı bilgileri için "*Teknik özellikler*" bölümüne bakın. Bağlantı, Profibus spesifikasyonlarında belirtildiği şekilde blendajlı bir kablo ile yapılmaktadır. Besleme enerjisi ve dijital veri yolu sinyalinin iletimi, bu durumda, aynı iki damarlı bağlantı kablosundan sağlanır. Kullanılan kablonun olası maksimum çevre sıcaklığına gereken sıcaklık ve yangın direncinin olmasına dikkat edin. Gövdeli ve dişli kablo bağlantısı olan cihazlarda dairesel kablo kullanın. Dişli kablo bağlantısının (IP koruma tipi) contalanabilmesi için dişli kablo bağlantısına hangi kablo dış çapının gerekeceğini kontrol edin. Kablo çapına uygun bir dişli kablo bağlantısı kullanın. Kurulumunuzun Profibus spesifikasyonlarına uygun şekilde yapılması gerektiğini unutmayın. Özellikle, veri yolunun bitişinin doğru tamamlama dirençleri üzerinden olmasına dikkate alın. Kablo spesifikasyonu, kurulum ve topoloji hakkında ayrıntılı bilgiyi ''*Profibus PA - User and Installation Guideline*'' linkinden bulabilirsiniz (www.profibus.com sayfamızdan). ½ NPT kablo girişli ve plastik gövdeli cihazda, plastik gövdenin içine, metal bir ½" dişli modül püskürtülür. **Dikkat:** NPT dişli kablo bağlantısının veya çelik borunun dişli modüle vidalanırken yağ kullanılmamalıdır. Standart yağlar, dişli modül ile gövde arasındaki bağlantı yerine saldırabilecek katkı madde içerebilir. Bu, bağlantının sağlamlığını ve gövdenin sızdırmazlığına zarar verir. Voltaj regülatörlü sistemlerde kablo blendajını besleme cihazında, bağlantı kutusunda ve sensörde doğrudan topraklama potansiyeline getirin. Bunun için sensördeki elektromanyetik kalkanlama direkt iç topraklama terminaline bağlı olmalıdır.Gövdedeki dış topraklama terminali alçak frekans empedans düzelticili olarak voltaj regülatörüne bağlanmış olmalıdır. **Güvenlik uyarıları Güç kaynağı Bağlantı kablosu Kablo girişi ½ NPT Kablo yalıtımlama ve topraklama**

Potansiyel dengesiz tesislerde besleme cihazındaki ve sensördeki kablo yalıtımını direk toprak potansiyeline takın. Sensöre giden kısa

28444-TR-190124

28444-TR-190124

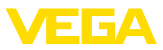

batırma kablosunun yalıtımı bağlantı kutusuna ya da T-Dağıtıcısına ne toprak potansiyeline ne de başka bir kablo yalıtımına bağlanmalıdır. Besleme cihazına ve sonraki dağıtıcıya giden kablonun yalıtımları birbirine bağlı ve seramik bir kondansatör (ö rn. 1 nF, 1500 V) vasıtasıyla toprak potansiyeline bağlanmalıdır. Alçak frekanslı potansiyel denge akımlar bu durum sonucu önlenir, yüksek frekanslı yanlış sinyaller için koruyucu etki buna rağmen kalır.

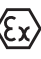

Ex uygulamalarda, kablonun ve tüm kondansatörlerin toplam kapasitesi 10 nF'nin üzerine çıkmamalıdır.

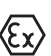

Ex uygulamalarda ilgili montaj talimatlarını dikkate alın. Özellikle, hiçbir voltaj regülatörü akımının kablo blendajı üzerinden akmamasına dikkat edin. İki taraflı topraklamada, bu, önceden açıklandığı şekilde bir kondensatör yardımıyla veya ayrı bir voltaj regülatörü kullanılarak sağlanır.

# **5.2 Bağlantı prosedürü**

Şu prosedürü izleyin:

- 1. Gövde kapağının vidasını sökün
- 2. Mümkünse gösterge ve ayar modülünü sola döndürerek çıkartın
- 3. Dişli kablo bağlantısının başlık somunu gevşetin ve tıpaları çıkarın
- 4. Bağlantı kablosunun kılıfını yakl. 4 in10 cm (4 in) sıyırın, tellerin münferit yalıtımını yakl. 1 cm (0.4 in) sıyırın
- 5. Kabloyu kablo bağlantısından sensörün içine itin
- 6. Terminalin açma kolunu bir tornavida ile kaldırın (Aşağıdaki şekle bakın.)
- 7. Tel uçlarını bağlantı planına uygun şekilde açık terminallere takın

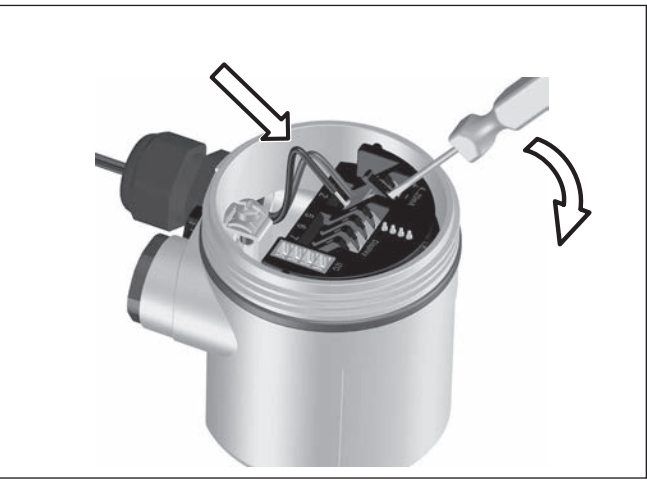

*Res. 19: Bağlantı prosedürü 6 ve 7*

8. Terminallerin açma kolunu aşağıya bastın, terminal yayının kapanma sesi duyulur.

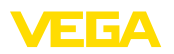

- 9. Terminaller içinde bulunan kabloların iyi oturup oturmadığını test etmek için hafifçe çekin
- 10. Elektronik kalkanı iç toprak terminaline bağlayın, dış toprak terminalini voltaj regülatörü ile bağlayın
- 11. Kablo bağlantısının başlık somununu iyice sıkıştırın. Conta kabloyu tamamen sarmalıdır
- 12. Gövde kapağını vidalayın

Elektrik bağlantısı bu şekilde tamamlanır.

# **5.3 Bir hücreli gövdenin bağlantı şeması**

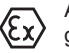

Aşağıdaki şekiller Ex olmayanların yanı sıra Ex-ia modeli için de geçerlidir.

#### **Gövdeye genel bakış**

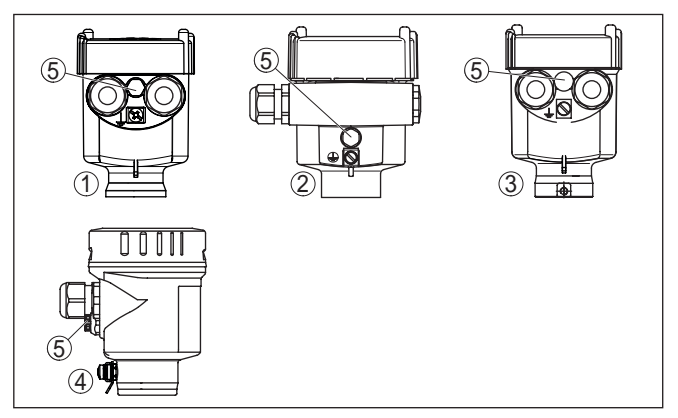

*Res. 20: Tek bölmeli gövde malzeme çeşitleri*

- *1 Plastik*
- *2 Alüminyum*
- *3 Paslanmaz çelik (hassas döküm)*
- *4 Paslanmaz çelik (elektrolizle parlatılmış)*
- *5 Tüm madde modellerinin hava basıncı kompanzasyonu için filtre elemanı. Alüminyum ve paslanmaz çelik için IP 66/IP 68, 1 bar'lı modelde kör tapa*

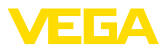

#### **Elektronik bölme ve bağlantı bölmesi**

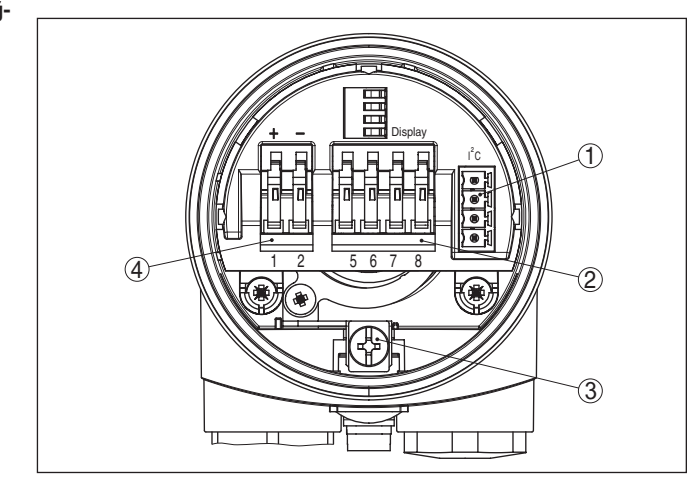

*Res. 21: Tek hücreli gövdede elektronik ve bağlantı bölmesi*

- *1 VEGACONNECT için fiş bağlantısı (I²C arayüzü)*
- *2 VEGADIS 81 dış göstergesinin bağlantısı için yay baskılı klemensler*
- *3 Kablo blendajı bağlantısının yapılması için toprak terminali*
- *4 Besleme gerilimi için yay baskılı klemensler*

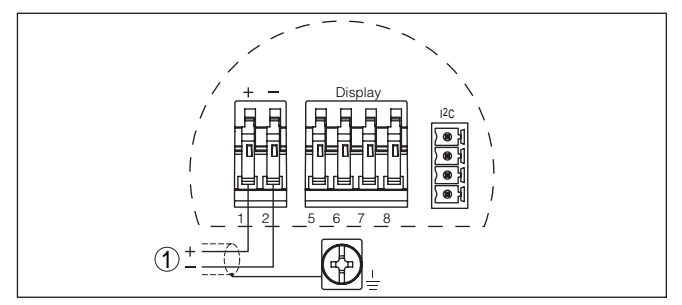

*Res. 22: Bağlantı şeması - Bir hücreli gövde*

*1 Güç kaynağı, sinyal çıkışı*

# **5.4 İki hücreli gövdenin bağlantı şeması**

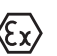

Aşağıdaki şekiller Ex olmayanların yanı sıra Ex-ia modeli için de geçerlidir.

VEGAPULS 61 • Profibus PA

#### **Bağlantı şeması**

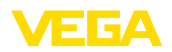

#### **Gövdeye genel bakış**

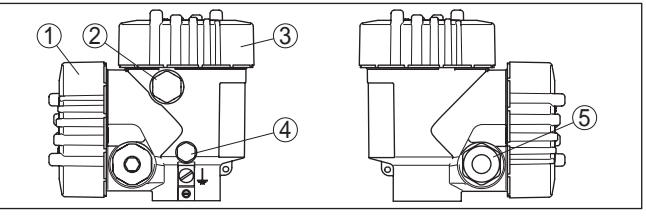

*Res. 23: Çift hücreli gövde*

- *1 Gövde kapağı Bağlantı bölmesi*
- *2 VEGADIS 81 için kablo gizleme veya M12 x 1 bağlantı fişi (opsiyonel)*
- *3 Gövde kapağı Elektronik bölme*
- *4 Hava basıncı kompanzasyonu için filtre öğesi*
- *5 Kablo bağlantı elemanı*

#### **Elektronik bölmesi**

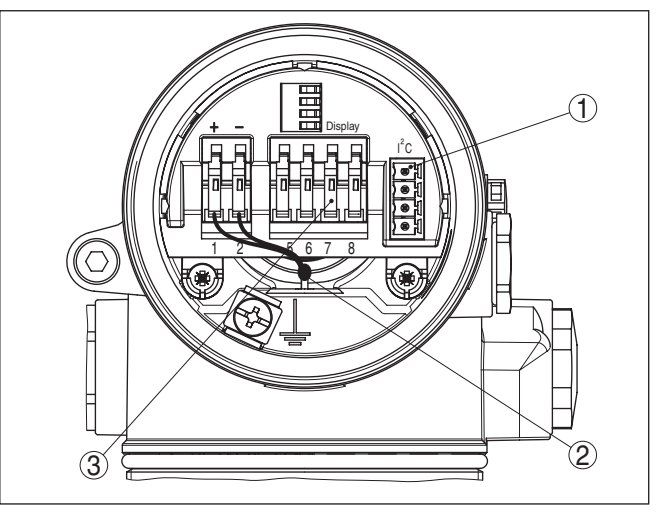

*Res. 24: Elektronik bölmesi - iki hücreli gövde*

- *1 VEGACONNECT için fiş bağlantısı (I²C arayüzü)*
- *2 Bağlantı alanı için iç bağlantı kablosu*
- *3 VEGADIS 81 için bağlantı klemensleri*

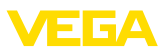

#### **Bağlantı bölmesi**

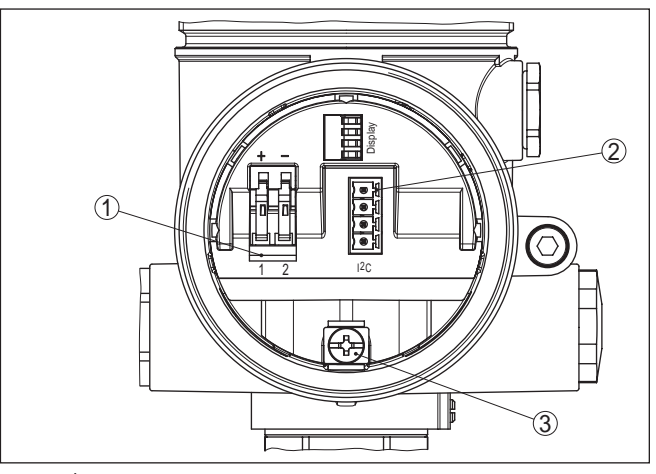

*Res. 25: İki hücreli gövde - bağlantı bölmesi*

- *1 Besleme gerilimi için yay baskılı klemensler*
- *2 VEGACONNECT için fiş bağlantısı (I²C arayüzü)*
- *3 Kablo blendajı bağlantısının yapılması için toprak terminali*

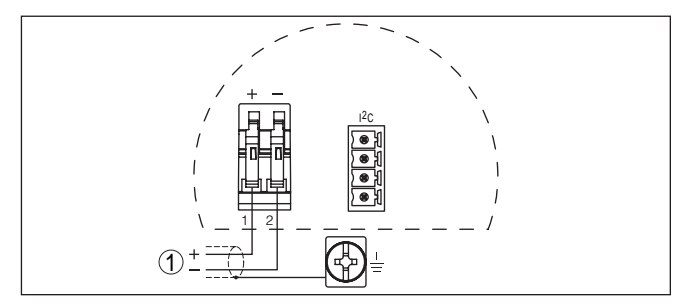

*Res. 26: Bağlantı şeması - İki hücreli gövde*

*1 Güç kaynağı, sinyal çıkışı*

# **5.5 İki hücreli gövdenin bağlantı planı Ex d**

#### **Bilgi:** П

Ex-d modelinde olan Hardware-Revison …- 01 veya ülkeye/eyalete özgü onayları olan daha üst bir sürüm FM veya CSA gereğince ilk daha sonraki bir zamanda mevcuttur

### **Bağlantı şeması**

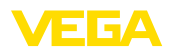

#### **Gövdeye genel bakış**

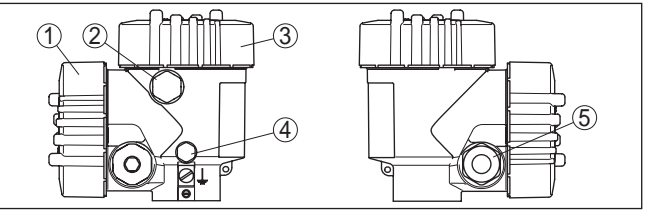

*Res. 27: Çift hücreli gövde*

- *1 Gövde kapağı Bağlantı bölmesi*
- *2 VEGADIS 81 için kablo gizleme veya M12 x 1 bağlantı fişi (opsiyonel)*
- *3 Gövde kapağı Elektronik bölme*
- *4 Hava basıncı kompanzasyonu için filtre öğesi*
- *5 Kablo bağlantı elemanı*

#### **Elektronik bölmesi**

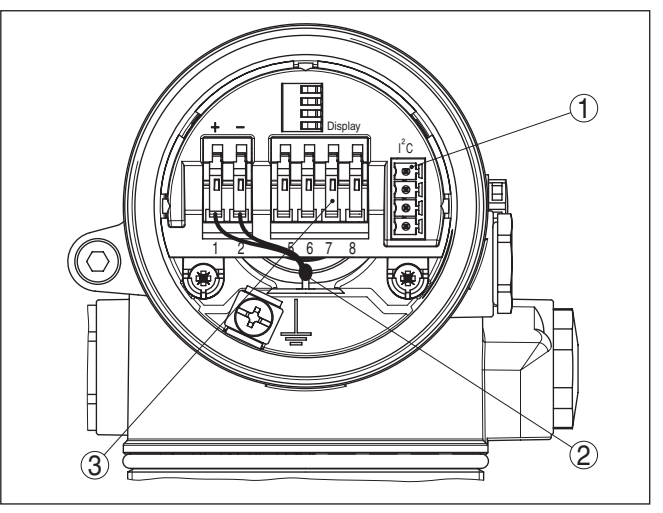

*Res. 28: Elektronik bölmesi - iki hücreli gövde*

- *1 VEGACONNECT için fiş bağlantısı (I²C arayüzü)*
- *2 Bağlantı alanı için iç bağlantı kablosu*
- *3 VEGADIS 81 için bağlantı klemensleri*

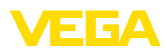

#### **Bağlantı bölmesi**

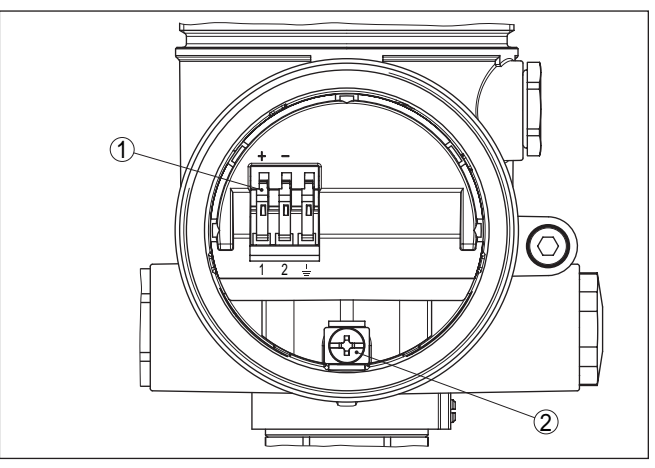

*Res. 29: Ex-d-ia iki hücreli gövdenin bağlantı bölmesi*

- *1 Besleme gerilimi ve kablo blendajı için yay baskılı klemensler*
- *2 Kablo blendajı bağlantısının yapılması için toprak terminali*

#### **Bağlantı şeması**

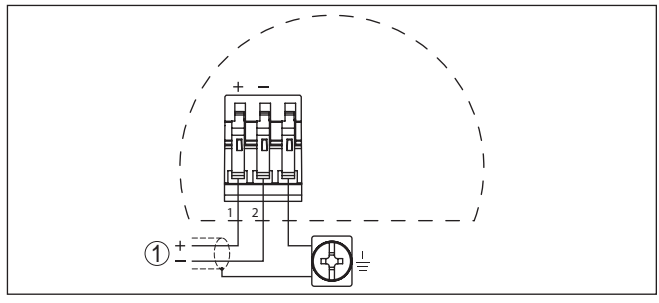

*Res. 30: Bağlantı planı Ex-d-ia iki hücreli gövde*

*1 Güç kaynağı, sinyal çıkışı*

# **5.6 Bağlantı planı - Model IP 66/IP 68, 1 bar**

**Tel atama bağlantı kablosu**

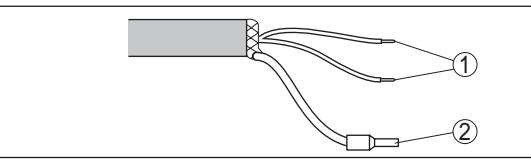

*Res. 31: Tel atama bağlantı kablosu*

- *1 Güç kaynağı ve/veya değerlendirme sistemi için kahverengi (+) ve mavi (-)*
- *2 Blendaj*

28444-TR-190124 28444-TR-190124

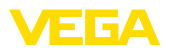

**Açma fazı**

# **5.7 Açma fazı**

VEGAPULS 61'in güç kaynağına bağlantısından (gerilimin geri dönmesinden) sonra cihaz yaklaşık 30 sn boyunca kendi kendine bir test yapar. Şu işlemler yerine getirilir:

- Elektroniğin iç testi
- Cihaz tipinin, donanım yazılımının ve sensör etiketinin (sensör tanımının) görüntülenmesi
- Durum biti kısa süreliğine arızalandı

Sonra güncel ölçüm değeri görüntülenir ve buna ait dijital çıkış sinyali kabloya verilir.<sup>1)</sup>

1) Değerler, gerçek doluluk seviyesine ve yapılmış ayarlara, örneğin fabrika ayarına tekabül eder.

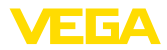

# **6 PLICSCOM gösterge ve ayar modülü ile devreye alma**

### **6.1 Kısa tanım**

Gösterge ve ayar modülü, ölçüm değerinin, ayarın ve tanının görüntülenmesini sağlar. Şu gövde modellerinde ve cihazlarda kullanılabilir:

- plics® cihazı ailesinin tüm sensörleri, hem bir hem de iki hücreli gövde (elektronik veya bağlantı bölmesinde olma seçeneği)
- VEGADIS 61 dış gösterge ve ayar birimi

### **6.2 Gösterge ve ayar modülünün kullanılması**

**nü takma/çıkarma**

**İşlev / Yapı**

Gösterge ve ayar modülü- Gösterge ve ayar modülü her zaman sensörün içine takılabilir ve tekrar çıkartılabilir. Besleme geriliminde bir kesinti bunun için gerekli değildir.

Şu prosedürü izleyin:

- 1. Gövde kapağının vidasını sökün
- 2. Gösterge ve ayar modülünü istenilen konumda elektroniğe getirin (90º açılarla dört konum seçilebilir)
- 3. Gösterge ve ayar modülünü elektroniğe getirin ve tıklayarak yerine oturuncaya kadar hafifçe sağa doğru çevirin
- 4. İzleme penceresini gövdenin kapağına takıp iyice sıkın

Sökme, bu işlemi tersine takip ederek yapılır.

Gösterge ve ayar modülünün enerjisi sensör tarafından sağlanır, başka bir bağlantıya gerek yoktur.

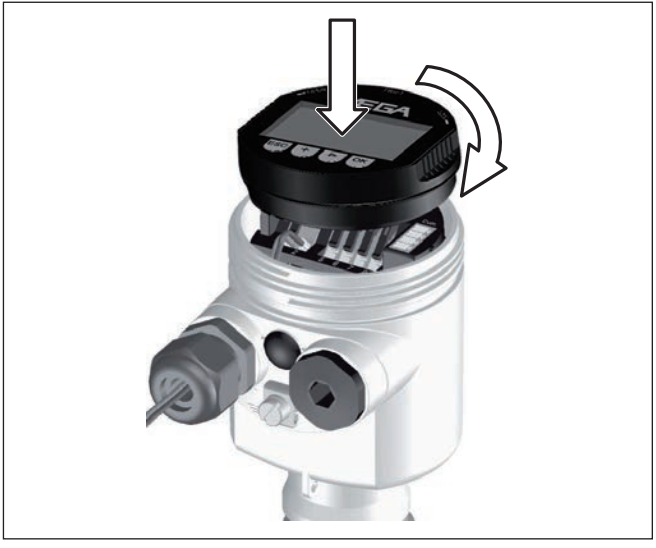

*Res. 32: Gösterge ve ayar modülünün kullanılması*

28444-TR-190124 28444-TR-190124

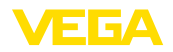

**Uyarı:** П

Cihazın donanımını sonradan ölçüm değerlerini devamlı gösteren bir gösterge ve ayar modülü ile donatmak isterseniz, izleme pencereli bir yüksek kapak kullanılması gerekir.

### **6.3 Kumanda sistemi**

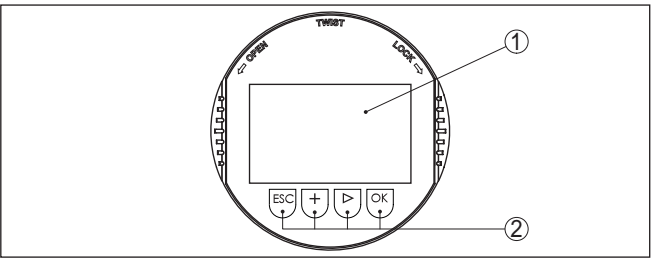

*Res. 33: Gösterge ve kumanda elemanları*

- *1 Sıvı kristal ekran*
- *2 Menü seçeneği numarası*
- *3 Kumanda tuşları*

**Tuş fonksiyonları**

- *[OK]* tuşu:
	- Menüye genel bakışa geç
	- Seçilen menüyü teyit et
	- Parametre işle
	- Değeri kaydet
- *[->]* tuşu şu seçenekler için kullanılır:
	- Menü değiştirme
	- Listeye yapılacak girişi seç
	- Düzeltme pozisyonunu seç
- *[+]* tuşu:
	- Bir parametrenin değerini değiştir
- *[ESC]* tuşu:
	- Girilen bilgileri iptal et
	- Üst menüye geri git

Cihazı gösterge ve ayar modülünün dört düğmesini kullanarak çalıştırıyorsunuz. LC göstergesinde münferit menü seçenekleri görülmektedir. Münferit düğmelerin fonksiyonlarını lütfen önceki grafikten öğrenin. **Kumanda sistemi**

*[+]*- ve *[->]* düğmelerine bir kez basıldığında düzeltilen değer ya da ok bir değer değişir. 1 sn'den fazla süre düğmeye basıldığında değişiklik kalıcıdır. **Zamanla ilgili fonksiyonlar**

> *[OK]*- ile *[ESC]* tuşlarına aynı anda 5 sn'den daha uzun süre basıldığında temel menüye atlanır. Menü dili de "*İngilizce*"'ye döner.

Sistem, son kez tuşa bastıktan yakl. 60 dakika sonra otomatik olarak ölçüm değerleri göstergesine döner. Bu kapsamda, önceden *[OK]* ile teyitlenmemiş değerler kaybolur.

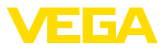

**Adres ayarı**

# **6.4 Devreye alım prosedürü**

Bir Profibus-PA sensörün asıl parametrelenmesinden önce adres ayarı belirlenmelidir. Bu konu hakkında daha ayrıntılı bilgiyi gösterge ve ayar modülünün kullanım kılavuzundan ya da PACTware veya DTM'in çevrim içi yardımından elde edebilirsiniz.

Dolum seviyesi ve basınç sensörleri Profibus PA'da ara birim (slave) olarak çalışır. Bus katılımcısı olarak tanımlanması için her sensörün net ve açık bir adresinin olması gerekir. Teslimat sırasında her sensörün adresi 126'dır. Bu sayede ilk olarak kullanımda olan bir busa bağlanılabilir. Ancak adres sonradan değiştirilmelidir. Değişiklik bu menü seçeneğinden yapılır. **Temel ayar - Sensör adresi**

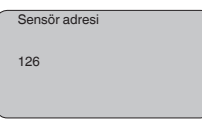

Radar sensörü, sensör ile doldurulacak malzeme yüzeyi arasındaki mesafeyi ölçer. Gerçek dolum seviyesinin ekranda çıkabilmesi için ölçülen mesafenin yüzdelik seviye değerinden hesaplanması gerekmektedir. **Parametrelemeye örnek**

> Girilen bu değerlerden gerçek doluluk seviyesi hesaplanır. Bununla, aynı anda, sensörün çalışma aralığı, maksimumdan gereken aralığa sınırlandırılır.

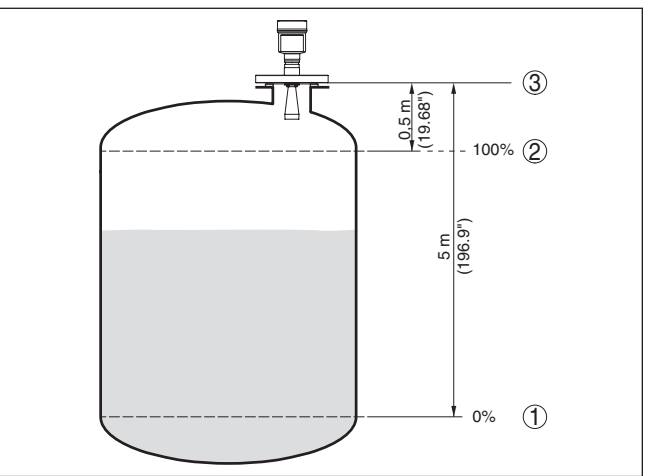

*Res. 34: Min./Maks. seviye ayarı parametreleme örneği*

- *1 Min. doluluk seviyesi = Maks. ölçüm mesafesi*
- *2 Maks. doluluk seviyesi = Min. ölçüm mesafesi*
- *3 Referans düzlem*

Bu seviyeleme için uzaklık dolu ve neredeyse boş haznelerde verilmemektedir. Bu değerler bilinmemekteyse, uzaklıklar örneğin % 10 ve % 90'la da seviyelenebilirler. Bu uzaklıkların çıkış noktası her zaman vidanın veya flanşın contalı yüzeyidir.

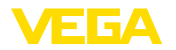

Gerçek doluluk durumu bu ayar sırasında herhangi bir rol oynamaz, minimum/maksimum seviye ayarı her zaman ürün ortamı değiştirilmeksizin yapılır. Böylece bu ayarlar, cihaz kurulumu yapılmadan da önceki alandan yapılabilir.

#### **Temel ayar - Asgari seviye** Şu prosedürü izleyin: **ayarı**

1. *[OK]* tuşuna basarak ölçüm değeri göstergesinden ana menüye geçin.

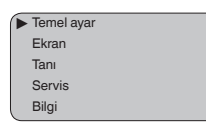

2. "*[->]*" ile "*Temel ayar*" menüsünü seçin ve *[OK]* ile teyit edin. Bununla "*Min. ayar*" görüntülenir.

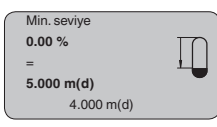

Maks. seviye **100.00 %**

- 3. <*[OK]* düğmesine basarak yüzdelik değeri düzeltin ve *[->]* tuşuna basarak oku istediğiniz noktaya getirin. İstediğiniz yüzde değerini *[+]* düğmesiyle ayarlayın ve *[+]* tuşuna basarak kaydedin.
- 4. Yüzdelik değeri bulmak için, boş hazneye uygun uzaklık değerini metre cinsinden verin (Ör. Hazne zemininden sensöre olan uzaklık)
- 5. Ayarlarınızı*[OK]* tuşuna basarak kaydedin ve *[->]* tuşuna basarak maksimum seviye ayarına geçin.

Şu prosedürü izleyin: **Temel ayar - Azami seviye**

**ayarı**

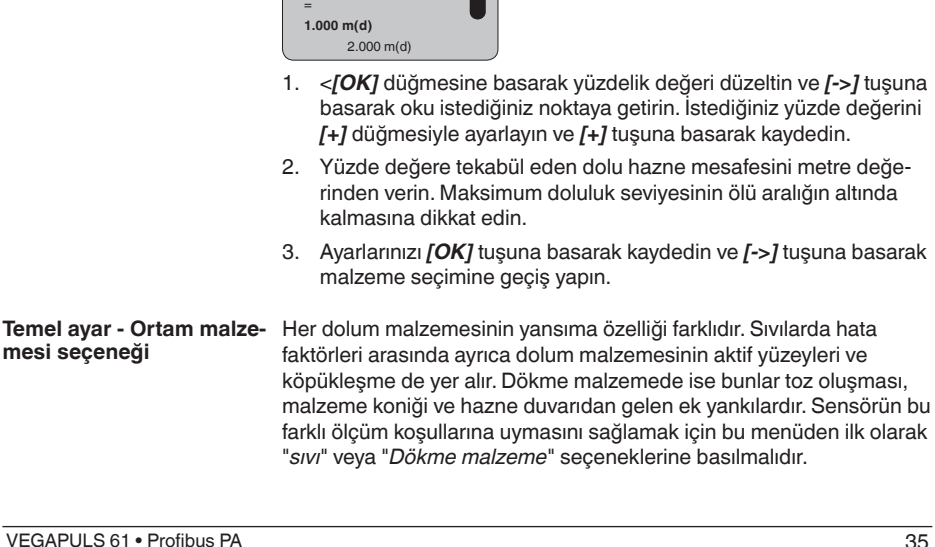

 $\overline{1}$ 

**mesi seçeneği**

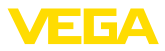

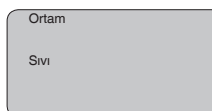

### **Bilgi:**

VEGAPULS 61Hassasiyeti arttırılan*" elektronik modele sahip* " *dökme malzemes*" olarak atanır. Cihaz bununla birlikte tercihen sıvılarda kullanılır. Bu durumlarda devreye alma işlemi sırasında ortam seçimi "*sıvıya tankına*" çevrilebilir.

Sıvılarda iletkenliğe ve dielektrisiteye bağlı olarak farklı kuvvette yansıma tutumu görülebilmektedir. Bu nedenle Sıvı menü seçeneğinin altında bir de "*Çözelti Maddesi*", "*Kimyasal Karışımlar*" ve "*Su Çözeltisi*" gibi seçenekler de bulunmaktadır.

Döküm malzemelerinden, ayrıca "*Toz*", "*Granül/Tablet*" veya "*Balast/ Çakıl taşı*" seçenekleri seçilebilir.

Bu ayrı seçenek sayesinde, sensör, ürüne optimum bir şekilde uyarlanır ve ölçüm güvenliği özellikle yansıma özelliği kötü olan malzemelerde net bir sekilde artar.

İlgili tuşlarla istenilen parametreleri girin, girdiğiniz bilgileri kaydedin, *[->]* tuşuyla sonraki menü seçeneğine geçin.

Malzemenin (ortam) yanı sıra haznenin şekli de ölçümü etkileyebilir. Sensörü ölçüm koşullarına uyarlamak için bu menü seçeneği size sıvı ya da dökme malzeme kapsamında çeşitli seçenekler sunmaktadır. "*Sıvıda*", bunlar, "*depolama tankı*", "*dikey boru*", "*açık hazne*" veya "*karıştırma kabı*", "*dökme malzemede*" ise, "*silo*" veya "*kasadır*". **Temel ayar - Hazne şekli**

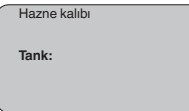

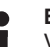

#### **Bilgi:**

VEGAPULS 61Hassasiyeti arttırılan*" elektronik modele sahip* " *silo*" olarak atanır. Cihaz bununla birlikte tercihen sıvılarda kullanılır. Bu durumlarda devreye alma işlemi sırasında hazne kalıbı "*depolama tankına*" çevrilebilir.

İlgili tuşlarla istenilen parametreleri girin, girdiğiniz bilgileri kaydedin, *[->]* tuşuyla sonraki menü seçeneğine geçin.

#### **Temel ayar - Channel**

Channel sensörün işlev bloğu (FB) için giriş kumandasıdır. İşlev bloğunun içinde ek ölçeklemeler (Out-scale) yerine getirilir. Bu menü seçeneğinden işlev bloğu için değer seçilmektedir:

- SV1 (Secondary Value 1):
	- Radarlı, yönlendirilmiş mikrodalgalı ve ultrasonlu sensörlerde yüzde
	- Basınç konvertörlerinde basınç veya yükseklik
- SV2 (Secondary Value 2):
	- Radarlı, yönlendirilmiş mikrodalgalı ve ultrasonlu sensörlerde uzaklık
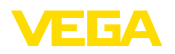

- Basınç konvertörlerinde yüzde
- PV (Primary Value):
	- Lineerleştirilmiş yüzdelik değer

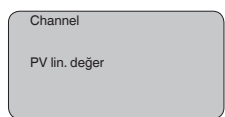

#### **Temel ayar - Lineerizasyon eğimi**

Hazne hacminin doluluk seviyesi ile lineer artmadığı - ö rn. yatan bir yuvarlak veya konik depoda - ve hacmin gösterilmesinin veya belirtilmesinin istendiği tüm haznelerde bir lineerleştirme gereklidir. Bu hazneler için ilgili lineerleştirme kavisleri kaydedilmiştir. Yüzdelik doluluk seviyesi ile hazne hacmi arasındaki oranı belirtin. Uygun kavisi etkinleştirme sonucu yüzdelik hazne hacmi doğru gösterilir. Hacmin yüzde olarak değil de örn. litre veya kilogram olarak gösterilmesinin istenmesi halinde, "*Gösterge*" menüsünde ayrıca bir seviyelendirme ayarlanabilir.

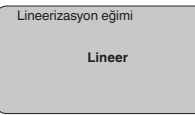

İlgili tuşlarla istenilen parametreleri girin, girdiğiniz bilgileri kaydedin, *[->]* tuşuyla sonraki menü seçeneğine geçin.

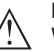

#### **Dikkat:**

WHG'ye göre bir taşma güvenliği parçası ruhsatı olan VEGAPULS 61 kullanılacağında aşağıdakiler dikkate alınmalıdır:

Bir lineerizasyon eğimi seçilirse, ölçüm sinyali artık dolum yüksekliğine zorla lineer olmaz. Bu, kullanıcı tarafından (özellikle sınır sinyali vericideki anahtarlama noktasının ayarı yapılırken) dikkate alınmalıdır.

Sakin olmayan dolum malzemesi yüzeylerinden dolayı meydana gelen ölçüm değerlerindeki oymamaları bastırmak için, bir sönümleme ayarı yapılabilir. Bu süre 0-999 saniye arasında olabilir. Lütfen, bununla toplam ölçümün reaksiyon süresinin de uzayacağını ve sensörün, hızla değişen ölçüm değerlerine gecikerek yanıt vereceğini dikkate alın. Normalde ölçüm değerlerinin iyice kararlı olabilmesi için birkaç saniye yeterli olur. **Temel ayar - Sönümleme**

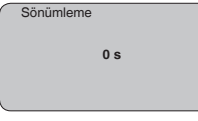

İlgili tuşlarla istenilen parametreleri girin, girdiğiniz bilgileri kaydedin, *[->]* tuşuyla sonraki menü seçeneğine geçin.

Bu menü seçeneğinden, sensöre açık bir tanım verilebilir (Örn. ölçüm yeri ismi veya tank veya ürün tanımı.). Dijital sistemlerde ve büyük sistemlerin dokümantasyonunda her ölçüm yerinin net bir tanımlanmasının olması için tanım bir kez verilebilir. **Temel ayar - Sensör tagı**

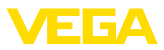

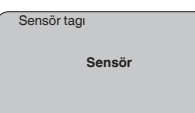

Bu menü seçeneğine basıldığında temel ayar yapılmış olur. Bundan sonra *[ESC]* tuşuna basarak ana menüye dönebilirsiniz.

#### **Menü aralığı Ekran**

Radarlı, yönlendirilmiş mikrodalgalı ve ultrasonlu sensörler aşağıdaki ölçüm değerlerini vermektedir: **Ekran - Gösterge değeri**

- SV1 (Secondary Value 1): Ayara göre yüzde değer
- SV2 (Secondary Value 2): Ayar öncesinde uzaklık değeri
- PV (Primary Value): Lineerleştirilmiş yüzde değer
- PA-Out (İşlev bloğu çalıştırıldıktan sonra görüntülenen değer): PA çıkışı

Bir basınç konverteri şu ölçüm değerlerini verir:

- SV1 (Secondary Value 1): Ayar öncesinde basınç veya yükseklik değeri
- SV2 (Secondary Value 2): Ayara göre yüzde değer
- PV (Primary Value): Lineerleştirilmiş yüzde değer
- PA-Out (İşlev bloğu çalıştırıldıktan sonra görüntülenen değer): PA çıkışı
- Sıcaklık

"*Display*" menüsünden bu değerlerden hangisinin ekranda görüntüleneceğini belirleyin.

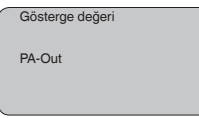

**Ekran - Işıklandırma**

Fabrika çıkışlı entegre fon ışıklandırması, kullanım menüsünden açılabilir. Işıklandırmanın çalışması, işletim gerilimine bağlıdır. Bkz. "*Teknik veriler/Güç kaynağı*".

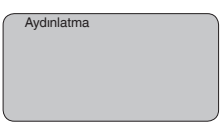

Fabrika ayarında aydınlatma kapalı konumdadır.

**Tanı - İbre**

Sensöre her zaman minimum ve maksimum ölçüm değerleri kaydedilir. "*İbre*" menü seçeneğinde iki değer görüntülenir.

- m cinsinden min.- ve maks. uzaklık (d)
- Min.- ve maks. sıcaklık

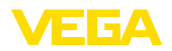

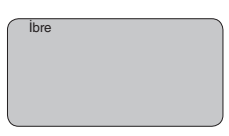

Temassız çalışan doluluk seviyesi sensörlerinde ölçüm proses koşullarından etkilenebilir. Bu menü seçeneğinde doluluk seviyesi yankısının ölçüm güvenilirliği dB değeri ile gösterilir. Ölçüm güvenilirliği, sinyal gücü eksi parazittir. Değer ne kadar büyük olursa, ölçüm de o kadar doğru olur. Doğru bir ölçümde değerler > 10 dB'dir. **Tanı - Ölçüm güvenirliği**

Ultrason sensörlerinde "**Yankı eğimi**" ölçüm aralığı üzerindeki yankı sinyal kuvvetini gösterir. Sinyal kuvvetinin birimi "dB"dir. Sinyal kuvveti ölçümün kalitesini değerlendirmeyi mümkün kılar. **Tanı - Eğim seçeneği**

> "**Parazit yankı eğimi**" boş haznenin belleğe kaydedilmiş parazit yankılarını (bkz. "*Servis*" menüsü) "dB" birimiyle ölçüm aralığının üzerinde gösterir.

> "**Trend eğiminin**" başlatılmasıyla sensöre bağlı olarak 3000'e kadar ölçüm değeri kaydedilebilir. Değerler sonra bir zaman ekseni üzerinde gösterilebilir. Sırası geldiğinde en eski ölçüm değerleri yeniden silinir.

"*Eğim seçeneği*" menü seçeneğinde son eğim gösterilir.

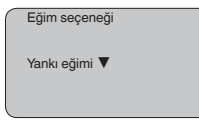

## **Bilgi:**

Fabrikadan teslim sırasında trend kaydı etkin değildir. Bu kullanıcı tarafından "*Trend eğimini başlatın*" menü seçeneği üzerinden başlatılmalıdır.

#### **Tanı - Eğim grafiği**

Yankı eğiminin ve yanlış yankı eğiminin kıyaslanması ölçüm güvenirliği hakkında daha doğru bir fikir verir. Seçilen eğim devamlı güncellenir. *[OK]* tuşuna basıldığında büyütme/küçültme fonksiyonlu bir alt menü açılır.

"**Yankı eğimi ve yanlış yankı eğimi**" seçeneklerinde mevcuttur:

- "X büyütme": Ölçüm aralığının büyüteç fonksiyonu
- "Y büyütme": "*dB*" değerindeki sinyalin 1-, 2-, 5- ve 10 kat büyütülmesi
- "Önceki büyüklüğe getirme": Göstergedeki nominal aralığın değiştirilmemiş büyüklüğe geri getirilmesi

"**Trend eğiminde**" aşağıdaki özellikler bulunmaktadır:

- "X-Zoom": Çözünürlük
	- 1 dakika
	- 1 saat
	- 1 gün
- "Durdur/Başlat": Kayıt alınırken kesme ya da yeni bir kaydı başlatma
- "Unzoom": Çözünürlüğün dakikalara geri getirilmesi

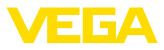

Kayıt kafesinin fabrika ayarı 1 dakikadır. Kafes, PACTware kumanda yazılımı kullanılarak 1 saniyeye ya da 1 güne getirilir.

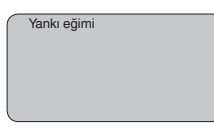

#### **Servis - Yanlış sinyal bastırma**

Gerek yüksek soketler ve taşıyıcı kolonla karıştırıcılar gibi hazne iç düzenleri, gerekse maddelerin birikmesi veya hazne duvarlarındaki kaynak noktaları yanlış yansımalara yol açabilir ve bunlar ölçüme zarar verebilir. Bir yanlış sinyal bastırıcı bu arıza sinyallerinin doluluk seviyesi ölçümü sırasında bir daha dikkate alınmamaları için bu sinyalleri ölçer, tanımlar ve kaydeder. Mevcut tüm hatalı yansımaların ölçülebilmesi için bu işlem sıvı seviyesi düşükken yerine getirilmelidir.

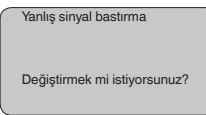

Şu prosedürü izleyin:

- 1. *[OK]* tuşuna basarak ölçüm değeri göstergesinden ana menüye geçin.
- 2. "*[->]*" ile "*Servis*" menüsünü seçin ve *[OK]* ile teyit edin. Bununla "*yanlış sinyal bastırıcı*" görüntülenir.
- 3. "*Yanlış sinyal bastırmayı şimdi değiştir*" seçeneğini *[OK]* tuşuna basarak teyit edin ve alttaki menüden "*Yeniden oluştur*" seçeneğini seçin. Sensörden dolum malzemesinin yüzeyine kadar olan gerçek uzaklığı verin. Bu aralıkta mevcut tüm hatalı sinyalleri *[OK]* ile teyitten sonra sensör tarafından tespit edilip kaydedilir.

## **Uyarı:**

Т

Dolum malzemesi yüzeyine olan mesafe yanlış (çok büyük) verildiğinde, gerçek dolum durumu hatalı sinyal olarak görüleceğinden kayda alınacağından bu mesafeyi kontrol edin. Bu böyle olduğunda bu aralıkta dolum durumu ölçülemez.

#### **Servis - Genişletilmiş ayar**

"*Genişletilmiş ayar*" VEGAPULS 61'in, dolum seviyesinin çok hızlı bir şekilde değiştiği uygulamalarda en elverişli şekilde çalışmasını sağlar. Bunun için "*Hızlı dolum değişikliği fonksiyonunu ( > 1 m/min.)*" seçin.

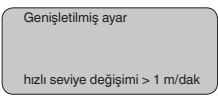

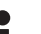

## **Uyarı:**

"*Hızlı dolum değişikliği > 1 m/min.*" fonksiyonunda sinyal değerlendirmenin ortalama değeri belirgin şekilde azaldığından, karıştırıcılar veya hazne iç düzenleri nedeniyle oluşan yanlış yansımalar, ölçüm değerinde oynamalara yol açabilir. Bir yanlış sinyal bastırma, bu nedenle tavsiye edilmektedir.

28444-TR-190124 28444-TR-190124

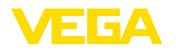

Profibus döngüsel olarak iki değeri aktarmaktadır. İlk değer "*Channel*" menü seçeneğinden belirlenir. Ek döngüsel değerin seçimi "*Ek PA değeri*" menü seçeneğinden sağlanır. **Servis - Ek PA değeri**

> Diğer değerler radarlı, yönlendirilmiş mikrodalgalı ve ultrasonlu sensörlerden seçilebilir:

- SV1 (Secondary Value 1): Ayara göre yüzde değer
- SV2 (Secondary Value 2): Ayar öncesinde uzaklık değeri
- PV (Primary Value): Lineerleştirilmiş yüzde değer

Aşağıdaki değerler basınç konvertöründen seçilebilir:

- SV1 (Secondary Value 1): Ayar öncesinde basınç veya yükseklik değeri
- SV2 (Secondary Value 2): Ayara göre yüzde değer
- PV (Primary Value): Lineerleştirilmiş yüzde değer

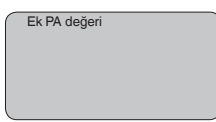

**Servis - Out-Scale belirleme**

Buradan PA-Out için birim ve ölçekleme belirlenir. "*Gösterge değeri*" menü seçeneğinden PA-Out seçildiği takdirde bu ayarlar gösterge ve ayar modülünde gösterilen değerler için de kullanılabilir.

''Out-Scale Biriminde'' şu gösterge değerleri bulunmaktadır:

- Basınç (Sadece basınç konvertörlerinde)
- Yükseklik
- Kütle
- Debi
- Hacim
- Diğer (Birimsiz, %, mA)

"*PV Out-Scale*" menü seçeneğinden ölçüm değerinin % 0'ü ile % 100'ü arasında istediğiniz bir ondalık değerini girin.

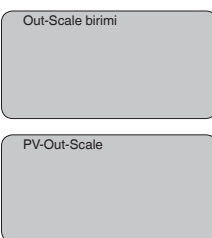

#### **Hizmet - Simülasyon**

28444-TR-190124 28444-TR-190124 Bu menü seçeneğinden akım çıkışı üzerinden istediğiniz dolum seviyesi ve basınç değerlerini simüle edebilirsiniz. Bu sayede örn. çıkışa bağlanmış gösterge cihazları ve iletim sistemlerinin giriş kartı kullanılarak sinyal yolu test edilir.

Simülasyon büyüklükleri arasında şu seçenekler vardır:

- Yüzde
- Akım
- Basınç (Basınç konvertörlerinde)

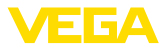

• Uzaklık (Radar ve yönlendirilmiş mikrodalgada)

Profibus PA sensörlerinde simüle edilen değer "*Temel ayarlar*" menüsündeki ''Channel'' üzerinden seçilir.

Simülasyon şu şekilde başlatılır.

- 1. *[OK]* tuşuna basın
- 2. Sonra *[->]* ile istediğiniz simülasyon büyüklüğünü seçin ve *[OK]* düğmesi ile teyit edin.
- 3. *[+]* ve *[->]* ile istenilen değeri ayarlayın.
- 4. *[OK]* tuşuna basın

Simülasyon başlar. Bu süreçte 4 … 20 mA/HART'ta bir akım ve/veya Profis PA veya Foundation Fieldbus'ta bir dijital değer verilir.

Simülasyon şu şekilde durdurulur:

→ *[ESC]* tuşuna basın

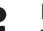

**Bilgi:**

Tuşa en son basıldığı süreden itibaren 10 dakika sonra simülasyon otomatik olarak kesilir.

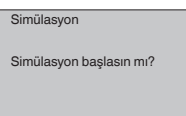

**Servis - Sıfırlama**

#### **Temel ayar**

"*Sıfırlamaya*" basıldığında, sensör şu menü seçeneklerinin değerlerini sıfırlama değerlerine (bkz. tablo) dönüştürür:<sup>2)</sup>

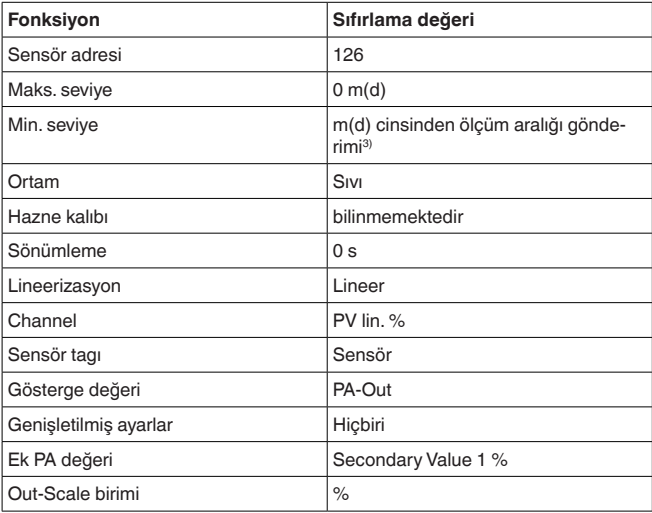

2) Sensöre özgü temel ayar.

3) Sensör tipine göre, bkz. ''Teknik Veriler''

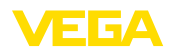

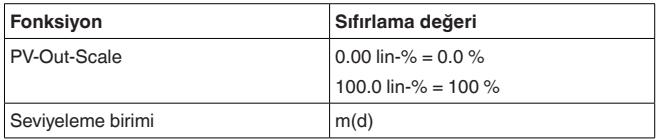

Şu menü seçeneklerinin değerleri, "*sıfırlama*" ile ilk değerlerine **dönüştürülmez**:

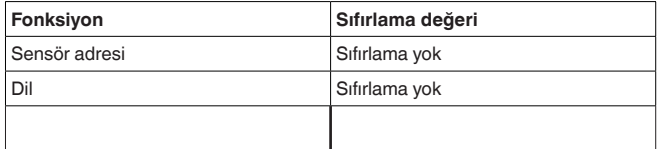

#### **Fabrika ayarı**

Temel ayarda olduğu gibi, özel parametreler de standart değerlerine dönüştürülür.4)

## **İbre**

Min. ve maks. uzaklık değerleri, güncel değere dönüştürülür.

**Servis - Ayar birimi**

Bu menü seçeneğinden sensörün iç işlemci birimini seçin.

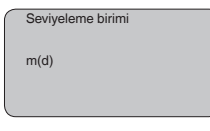

**Servis - Dil**

Sensör fabrikada sipariş edilen ülkenin dilinde ayarlanmıştır. Bu menü seçeneğinden ülke dilini değiştirebilirsiniz. Mesela 3.50 üstü yazılım versiyonunda seçenekler arasında şu diller vardır:

- Deutsch
- English
- Français
- Espanõl
- Pycckuu
- Italiano
- Netherlands
- Japanese
- Chinese

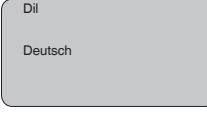

**Servis - HART çalışma modu**

HART, standart ve multidrop çalışma modları sunmaktadır.

Sabit adresi 0 olan standart çalışma modu, 4 … 20 mA sinyali olarak ölçüm değeri çıktısı anlamına gelir.

4) Özel parametreler, PACTware kontrol yazılımı kullanılarak servis alanından müşteriye özel ayarlanmış parametrelerdir.

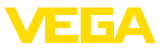

Multidrop çalışma modunda 15'e kadar sensör bir iki telli kablodan kullanılabilmektedir. Her sensöre 1 ila 15 arasında bir adres atanmalıdır.5)

Bu menü seçeneğinden HART çalışma modunu belirleyin ve multidrop'taki adresi verin.

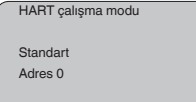

Fabrika ayarı standart olarak 0 adresindedir.

**Sensör verilerinin kopyalanması**

Bu fonksiyon, parametreleme verilerinin okunmasına ve parametreleme verilerinin gösterge ve ayar modülü üzerinden sensöre yazılmasına olanak sağlar. Fonksiyon hakkındaki bilgileri "*Gösterge ve ayar modülü*" kullanım kılavuzundan bulabilirsiniz.

Şu veriler, bu fonksiyonla okunur ve yazılır:

- Ölçüm değeri sunumu
- Seviye ayarı
- Ortam
- Dikey boru iç çapı (Dikey boru sürümlerinde)
- Hazne kalıbı
- Sönümleme
- Lineerizasyon eğimi
- Sensör tagı
- Gösterge değeri
- Gösterge birimi
- Ölçekleme
- Akım çıkışı
- Seviyeleme birimi
- Dil

Güvenlikle ilgili şu veriler **okunmaz ve yazılmaz**:

- HART çalışma modu
- PIN
- $\bullet$  SIL

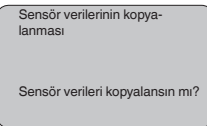

#### **Servis - Şifre**

Bu menü seçeneğine basılarak şifre sürekli olarak aktif ya da pasif konuma getirilir. Yetkisiz kişi ve öngörülmemiş değişikliklere karşı, sensör verileriniz 4 haneli bir şifre ile korunmaktadır. Şifre sürekli olarak etkinse, her an menü seçeneğinden şifreyi geçici olarak kaldırabilirsiniz (yakl. 60 dakika). Cihaz teslim edileceğinde şifresi 0000'dır.

<sup>28444-</sup>TR-190124 28444-TR-190124

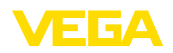

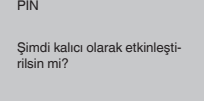

Şifre aktif konumda olduğunda sadece şu fonksiyonlar kullanılabilir:

- Menü seçeneklerine basarak verilerin gösterilmesi
- Sensördeki verilerin gösterge ve ayar modülünden okunması

Bu menüden sensörle ilgili en önemli bilgiyi okuyun:

- Cihaz tipi
- Seri numarası: 8 kademeli sayı, ör. 12345678

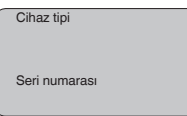

- Kalibrasyon tarihi: Fabrika kalibrasyonunun tarihi
- Yazılımın sürümü: Sensör yazılımının yayımlanma tarihi

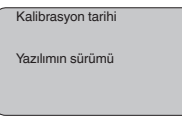

• Bilgisayar üzerinde yapılan son değişiklik: Sensör parametrelerine bilgisayardan yapılan son değişikliğin tarihi

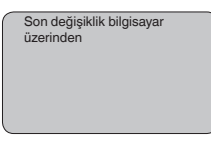

• Sensörün özellikleri (ör. Onay, proses bağlantısı, conta, ölçüm hücresi, ölçüm aralığı, elektronik, gövde, kablo girişi, fiş, kablo uzunluğu vb.)

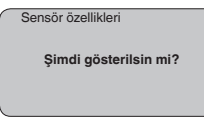

## **6.5 Menü planı**

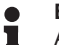

#### **Bilgi:**

Aydınlık menü penceresi donanıma ve uygulamaya bağlı olarak her zaman mevcut olmayabilir.

## **Bilgi**

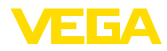

#### **Temel ayar**

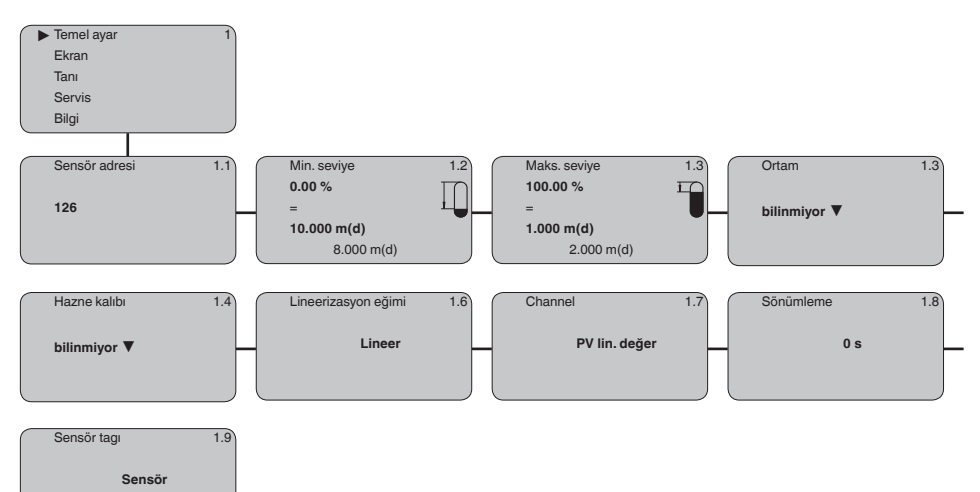

#### **Ekran**

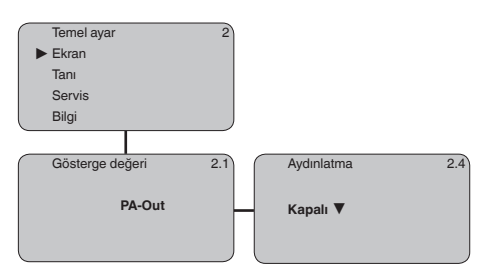

## **Tanı**

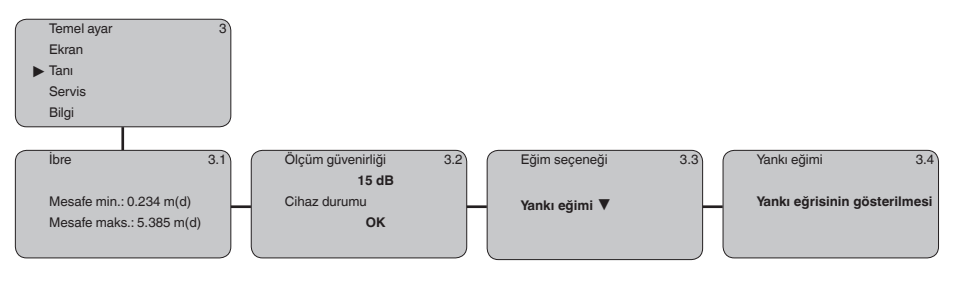

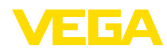

#### **Servis**

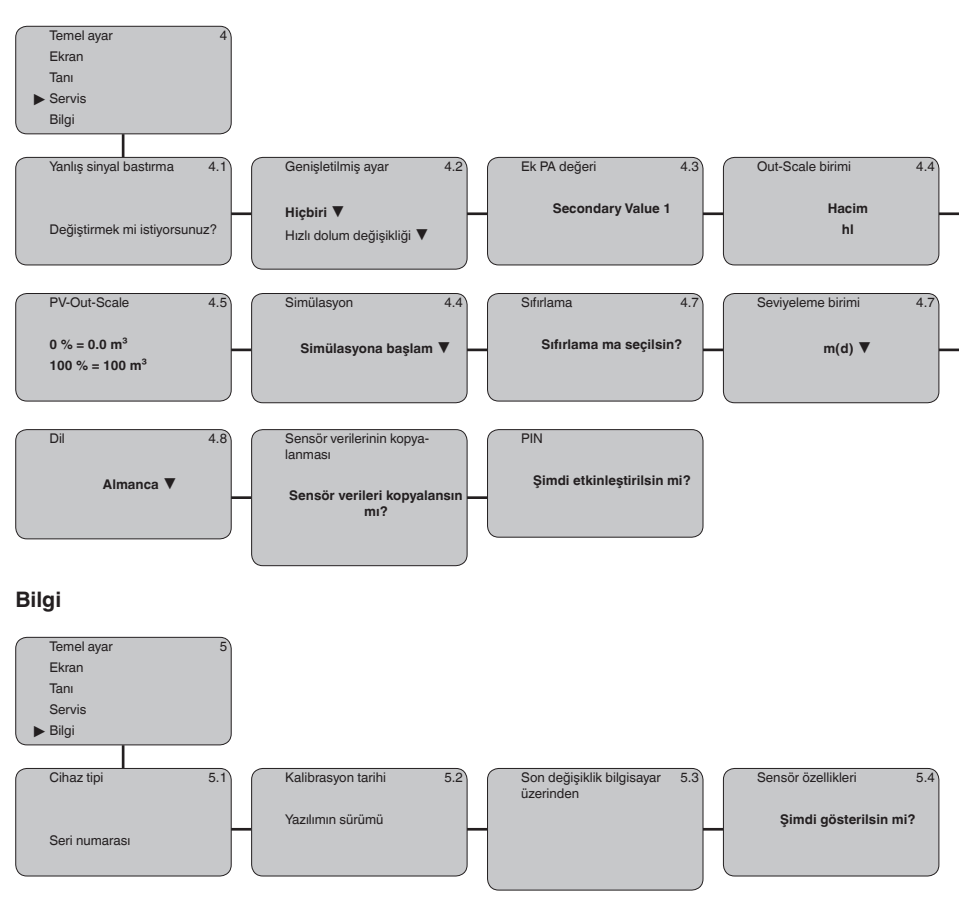

## **6.10 Parametre bilgilerinin emniyete alınması**

Ayarlanan verileri not etmeniz, örn. bu kullanma kılavuzuna not etmeniz ve akabinde arşivlemeniz tavsiye olunur. Bunlardan böylece kullanım ya da servis için bir defadan fazla yararlanılır.

VEGAPULS 61'in bir gösterge ve ayar modülü ile donatılmış olması halinde, sensördeki en önemli bilgiler gösterge ve ayar modülünden okunabilir. İşlem, "*Gösterge ve ayar modülü*" kullanma kılavuzunun "*Sensör verilerini kopyalama*" menüsünde açıklanmaktadır. Sensör ikmalinin kesilmesi halinde veriler orada sürekli kayıtlı kalır.

Sensörün değiştirilmesinin gerekmesi halinde, gösterge ve ayar modülü değiştirilen cihaza takılır ve bilgiler aynı şekilde "*Sensör verilerine kopyalama*" menüsünde belirtilen şekilde sensöre yazılır.

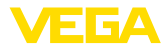

# **7 PACTware ve diğer kumanda programlarıyla devreye alma**

## **7.1 Bilgisayarı bağlayın**

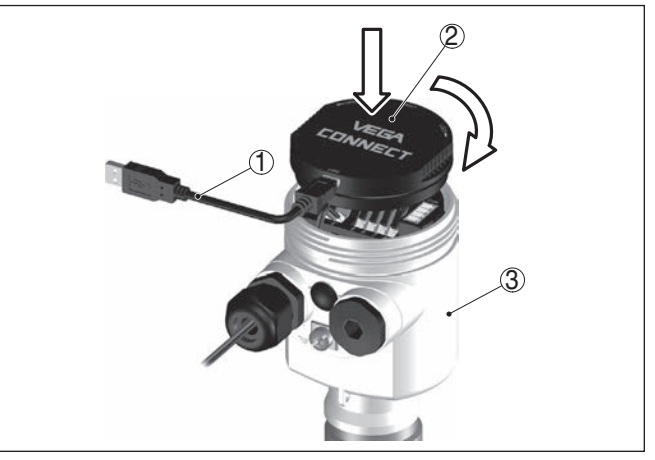

*Res. 35: Bilgisayarın VEGACONNECT ile doğrudan sensöre bağlanması*

- *1 Bilgisayara USB kablosu*
- *2 VEGACONNECT*
- *3 Sensör*

#### **VEGACONNECT dış**

**VEGACONNECT'i doğru-**

**dan sensörde**

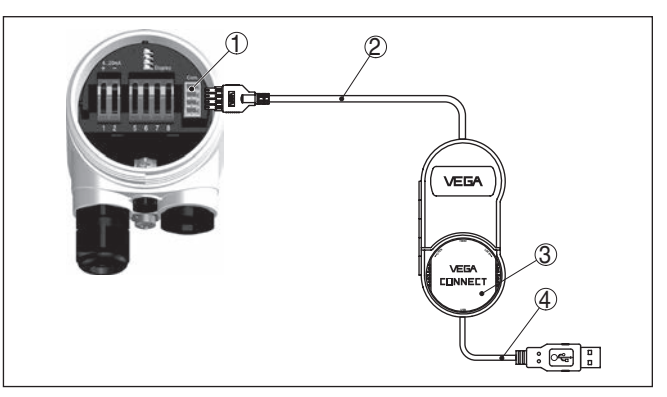

*Res. 36: Harici VEGACONNECT'le bağlantı*

- *1 I²C veri yolu (Com.), sensördeki arayüzü*
- *2 VEGACONNECT'in I²C bağlantı kablosu*
- *3 VEGACONNECT*
- *4 Bilgisayara USB kablosu*

Gerekli komponentler:

- VEGAPULS 61<br>• PACTware ve un
- PACTware ve uygun VEGA-DTM'li bilgisayar

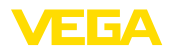

- VEGACONNECT
- Besleme cihazı veya işletim sistemi

## **7.2 PACTware ile parametrelendirme**

Cihazın Windows yüklü bir bilgisayarla parametrelendirilmesi için PACTware konfigürasyon yazılımı ile FDT standardına uygun bir cihaz sürücüsüne (DTM) gerek vardır. HGüncel PACTware versiyonu ve mevcut tüm DTM'ler bir DTM koleksiyonunda özetlenmiştir. Ayrıca DTM'ler FDT standardına uygun diğer çerçeve uygulamalara bağlanabilir.

## **Uyarı:**

Cihazın tüm fonksiyonlarının desteklenmesini sağlamak için daima en yeni DTM koleksiyonunu kullanın. Ayrıca, belirtilen tüm fonksiyonlar eski Firmware versiyonlarında bulunmamaktadır. En yeni cihaz yazılımını internet sayfamızdan indirebilirsiniz. Güncelleme işleminin nasıl yapılacağı da yine internette mevcuttur.

Devreye almanın devamı, her DTM Collection'un ekinde bulunan ve internetten indirilebilen "<*DTM Collection/PACTware*" kullanma kılavuzunda açıklanmaktadır. Detaylı açıklamalar için PACT-ware ve VEGA-DTM'in Çevrim İçi Çağrı Merkezine bakın.

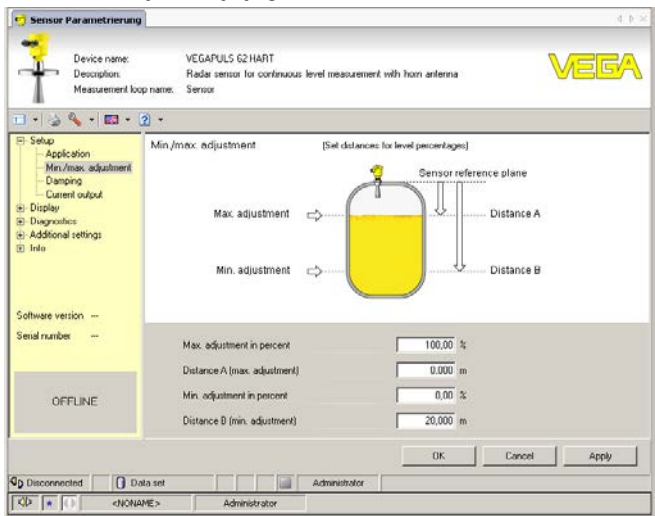

*Res. 37: Bir DTM görünümü örneği*

#### **Standart sürüm/Tam sürüm**

Tüm cihaz DTM'leri ücretsiz standart versiyon olarak ve ücretli komple versiyon olarak mevcuttur. Yazılımın tam anlamıyla kullanılabilmesi için gereken tüm işlevler standart sürümde bulunmaktadır. Bir projenin kolaylıkla yapılabilmesini sağlayan sihirbaz kullanımı oldukça kolaylaştırmaktadır. Projenin kaydedilmesi, yazdırılması ya da projenin başka bir formattan kaydedilip başka bir formata yazdırılması da standart sürümün özellikleri arasındadır.

**Koşullar**

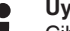

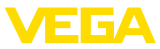

Tam sürümde, ayrıca, projenin tam olarak belgelenmesi amacıyla genişletilmiş bir yazdırma fonksiyonunun yanı sıra ölçüm değeri ve yankı eğimi kaydetme gibi olanaklar da mevcuttur. Ayrıca burada bir depo hesaplama programı, bir de ölçüm değeri ve yankı eğimi kayıtlarının analizinin yapılmasını sağlayan çoklu bir görüntüleyici mevcuttur.

Standart sürüm, www.vega.com/downloads adresinden indirilebilmektedir. CD formatındaki tam sürümü yetkili bayinizden temin edebilirsiniz.

## **7.3 PDM ile parametreleme**

VEGA sensörleri kapsamında, PDM kumanda programı için EDD olarak da cihaz açıklamaları mevcuttur. Cihaz tanımları, PDM'in güncel sürümlerinde zaten bulunmaktadır. PDM'in eski versiyonlarında, bunlar, www.vega.com internet sayfamızdan ücretsiz olarak indirilebilir.

## **7.4 Parametre bilgilerinin emniyete alınması**

Parametreleme bilgilerinin belgelenmesi ve kaydedilmesi tavsiye edilir. Bunlardan böylece kullanım ya da servis için bir defadan fazla yararlanılır.

VEGA DTM Collection ve PACTware'in lisanslı, profesyonel sürümü, size, sistematik proje kaydetme ve belgelemede uygun araçlar sağlamaktadır.

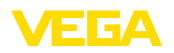

# **8 Bakım ve arıza giderme**

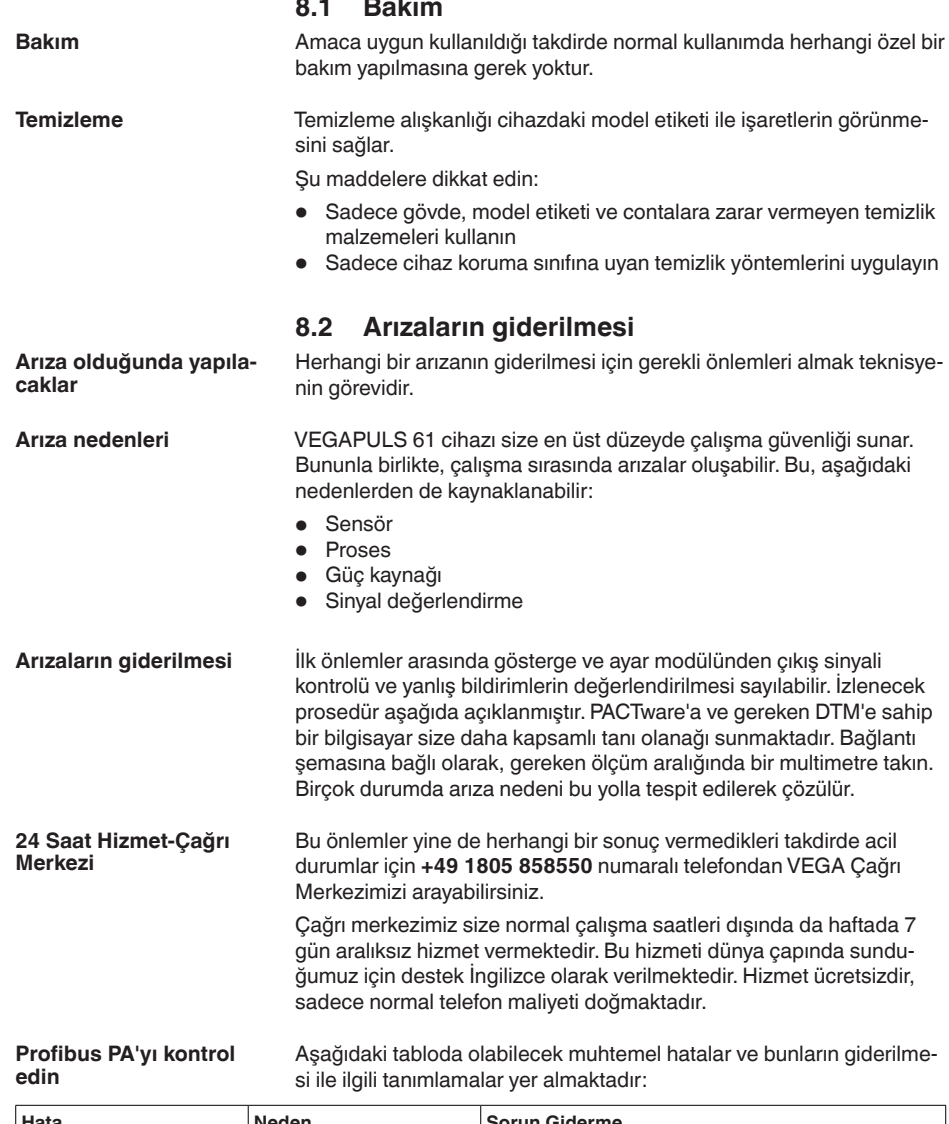

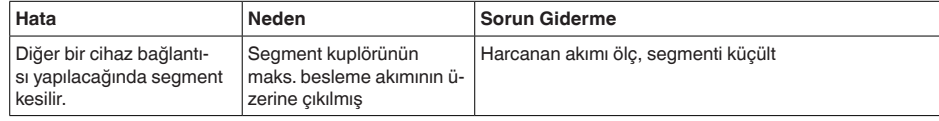

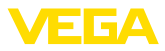

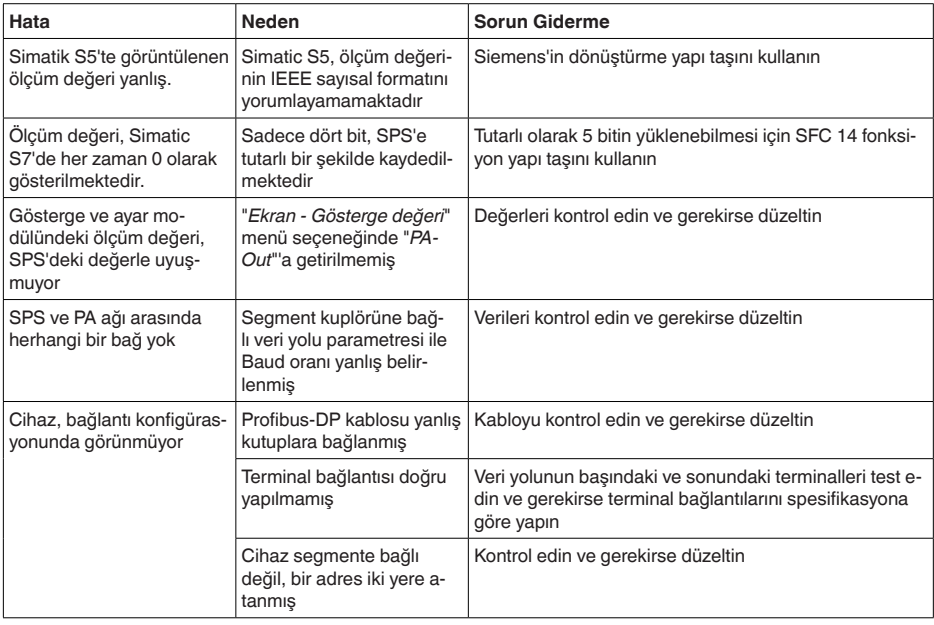

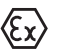

Ex uygulamalarda, kendi güvenliği olan akım devrelerinin açık olması kapsamındaki kuralları dikkate alın.

#### **Gösterge ve ayar modülünden hata mesajları**

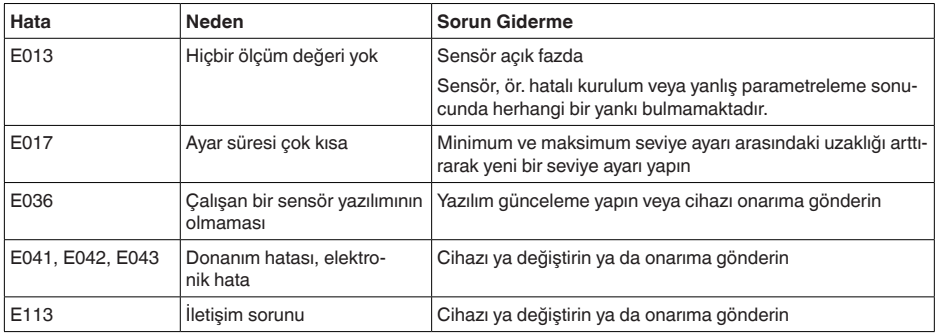

#### **Arızayı giderdikten sonra yapılması gerekenler**

Arıza nedeni ve alınan önlemlere bağlı olarak "*Çalıştırma*" bölümünde tanımlanan işlem adımlarını en başından tekrarlayın.

## **8.3 Elektronik modülü değiştirin**

Bir arıza olduğunda elektronik modül kullanıcı tarafından değiştirilebilir.

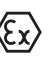

Ex uygulamalarda sadece uygun Ex ruhsatı olan bir cihaz ve elektronik modüller kullanılabilir.

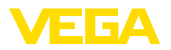

Tesiste elektronik modül yoksa, bu, yetkili VEGA bayisine sipariş edilebilir.

Yeni elektronik modülüne, sensörün ayarları yüklenmelidir. Alternatifler şunlardır: **Sensör seri numarası**

- VEGA ile fabrikada
- Tesis içinde kullanıcı tarafından

Her iki durumda da sensörün seri numarasının girilmesi gerekir. Seri numarası cihazın model etiketinde, cihazın içinde veya irsaliyesinde bulunmaktadır.

**Bilgi:**

Tesiste yüklerken önce sipariş bilgilerinin internetten indirilmesi gerekmektedir (Bkz. "*Elektronik modül*" kullanım kılavuzu).

#### **Atama**

Elektronik modüller bağlanacağı sensörlere göre ayarlanmıştır ve hepsinin sinyal çıkışları ve gerilimi birbirinden farklıdır.

## **8.4 Yazılım güncelleme**

Cihaz yazılımının güncellenmesi için şu komponentlerin kullanılmasına gerek vardır:

- Cihaz
- Güç kaynağı
- VEGACONNECT arayüz adaptörü
- PACTware yazılımlı bilgisayar
- Dosya halinde güncel cihaz yazılımı

Cihazın aktüel yazılımı ve ayrıntılı bilgilerine www.vega.com adresinde bulacağınız download bölümünden ulaşabilirsiniz.

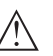

#### **Dikkat:**

Lisanslı cihazların sırf belli yazılım sürümleri ile kullanılması öngörülmüş olabilir. Bu yüzden yazılım güncellenirken lisansın etkin kalıp kalmadığına dikkat edin.

Ayrıntılı bilgilere www.vega.com adresinde bulacağınız download bölümünden ulaşabilirsiniz.

## **8.5 Onarım durumunda izlenecek prosedür**

Cihaz geri görnderim formuna ve ayrıntılı bilgilere www.vega.com adresinde bulacağınız download bölümünden ulaşabilirsiniz.

Bu sayede bize onarımı hızlı ve daha fazla izahat etmenize gerek kalmadan yapmamıza yardım etmiş olursunuz.

Onarım gerekli bulunduğu takdirde, şu prosedürü izleyin:

- Her cihaz için bir form print edin ve doldurun
- Cihazı temizleyin ve kırılmasına karşı korunaklı şekilde ambalajlayın
- Doldurulan formu ve varsa bir güvenlik veri pusulasını ambalajın dış kısmına iliştirin
- Bayinizden geri iade için kullanılacak adresi öğrenin. Bunlar için www.vega.com internet sayfamıza gidin.

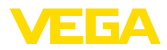

## **9 Sökme**

## **9.1 Sökme prosedürü**

**İkaz:**

Sökmeden önce haznedeki veya boru tesisatındaki basınç, yüksek sıcaklıklar, agresif veya toksik dolum malzemeleri gibi tehlikeli proses koşullarını dikkate alın.

"*Monte etme"* ve "*Elektrik kaynağına bağlama*" bölümlerine bakınız; orada anlatılan adımları tersine doğru takip ederek yerine getiriniz.

## **9.2 Bertaraf etmek**

Cihaz, bu konuda uzman geri dönüşüm işletmeleri tarafından yeniden değerlendirilen malzemelerden oluşmaktadır. Bunun için elektronik modülü kolay çıkartılabilir şekilde dizayn ettik ve geri kazanımlı malzemeler kullanmaktayız.

## **WEEE Yönergesi**

Cihaz EU-WEEE yönergesi kapsamına girmez. Yönergenin 2. maddesine göre, içinde yönerge kapsamına girmeyen başka bir cihazın bir kısmı olarak elektrikli ve elektronik parçalar bulunan cihazlar yönerge kapsamında değildir. Bunlar örneğin bulunduğu yerde sabit olan sanayi tesisleridir.

Cihazı doğrudan bu alanda uzman bir geri dönüşüm işletmesine götürün ve bu iş için genel atık tesislerini kullanmayın.

Eski cihazı usulüne uygun şekilde bertaraf edemeyecekseniz geri iade ve bertaraf konusunda bize başvurabilirsiniz.

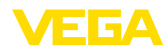

# **10 Ek**

## **10.1 Teknik özellikler**

## **Genel bilgiler** 316L, 1.4404 veya 1.4435'e; 304 ise 1.4301'e tekabül eder Kapsüllenmiş anten sisteminde malzeme temaslı malzemeler Ʋ Dişli bağlantı G1½ ve 1½ NPT PVDF Ʋ Aseptik bağlantı 316L'den adaptör Ʋ Anten PVDF Ʋ Conta dişli FKM Ʋ Conta dişli boru bağlantısı FKM Plastik anten sisteminde malzeme temaslı malzemeler Ʋ Huni anten PBT-GF30 Ʋ Ayar merceği PP Ʋ Adaptör flanşı PPH Ʋ Adaptör flanş contası FKM Ortam (malzeme) ile temas etmeyen malzemeler - Manset flans **PPH** Ʋ Kurulum bileziği 316L Ʋ Montaj kulbu sabitleme vidaları 316L Ʋ Adaptör flanş sabitleme vidaları 304 Ʋ Gövde PBT plastik (Poliester), Alüninyum -pres döküm toz kaplı, 316L Ʋ Gövde ve gövde kapağı arasında conta Silikon SI 850 R, NBR silikonsuz Ʋ Gövde kapağı izleme penceresi Polikarbonat (UL746-C listelenmiş), cam6) - Topraklama terminalleri 316Ti/316L Ʋ Kablo bağlantı elemanı PA, paslanmaz çelik, pirinç Ʋ Conta dişli boru bağlantısı NBR Ʋ Tıpa dişli kablo bağlantısı PA Sensör gövdesindeki sabitleme kulbu montaj vidalarının max. torku 4 Nm Ağırlık (Proses bağlantısına ve gövde malzemesine göre değişir) 0,7 … 3,4 kg (1.543 … 7.496 lbs)

#### **Sıkma torkları**

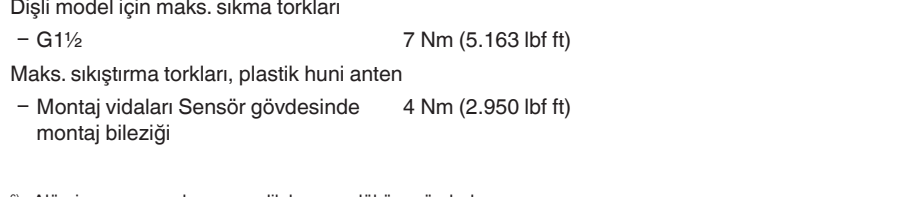

6) Alüminyum ve paslanmaz çelik hassas döküm gövdede cam

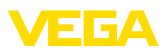

- Ʋ Flanş vidaları Sıkıştırma flanşı DN 80 5 Nm (3.689 lbf ft)
- Ʋ Adaptör flanşı sıkıştırma vidaları-anten 2,5 Nm (1.844 lbf ft)
- Ʋ Flanş vidaları Adaptör flanşı DN 100 7 Nm (5.163 lbf ft)

NPT kablo vidaları ve Conduit-Borular için maks. sıkma torkları

- Ʋ Plastik gövde 10 Nm (7.376 lbf ft)
- Alüminyum gövde/Paslanmaz çelik gövde 50 Nm (36.88 lbf ft)

## **Çıkış büyüklüğü**

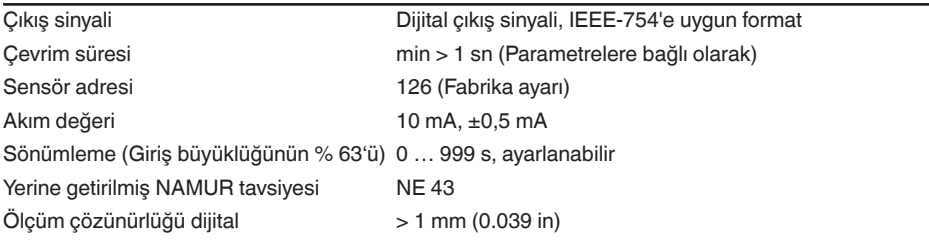

## **Giriş büyüklüğü**

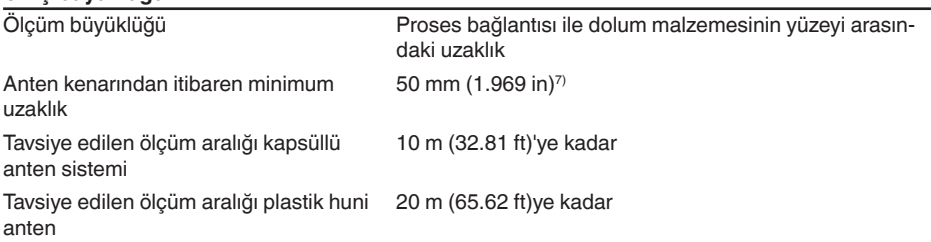

## **Ölçüm doğruluğu için referans koşulları (DIN EN 60770-1'e göre)**

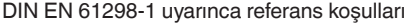

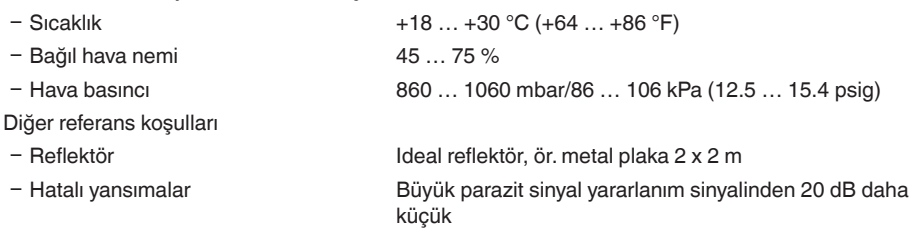

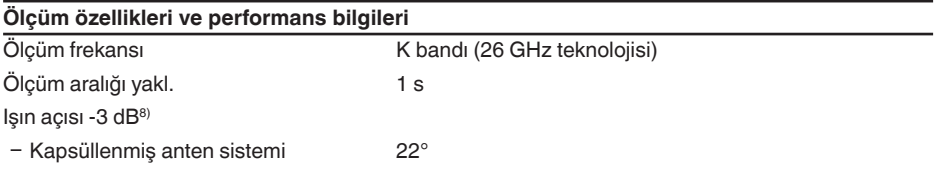

 $7$  50 cm (19.69 in)'ye kadar küçük dielektrisiteli dolum malzemelerinde.

8) Işınlanan kapasitenin % 50 aralığına tekabül etmektedir

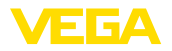

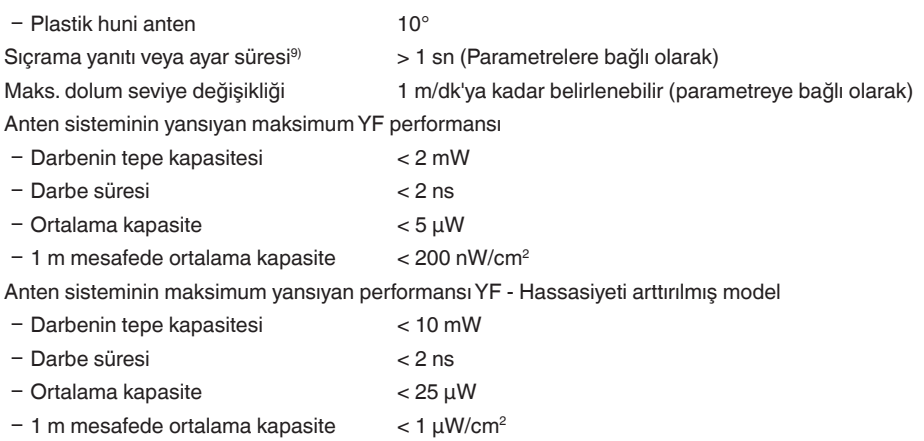

## **Ölçüm sapması (DIN EN 60770-1'e göre)**

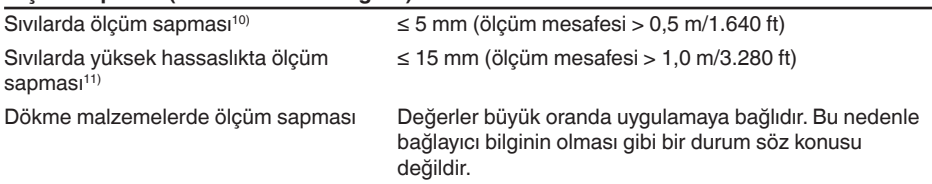

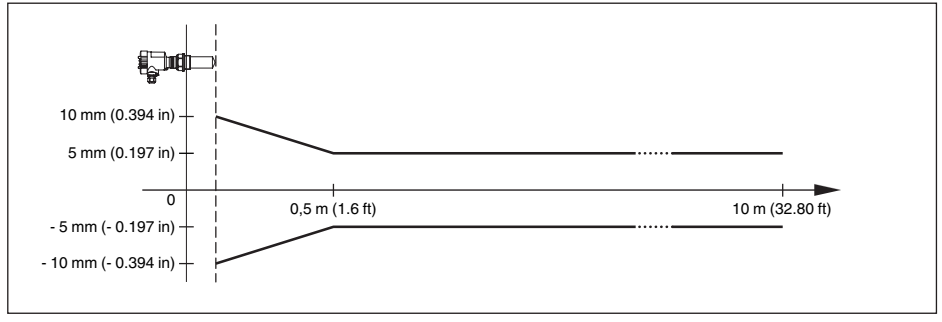

*Res. 38: Kapsüllü anten sistemli VEGAPULS 61 cihazında ölçüm sapması*

- 9) Dolum seviyesinin, dolum seviyesindeki sıçramalı değişiklikler olduğunda, doğru çıktısı (maks. % 10 sapma) alınıncaya kadar geçen süre.
- 10) Lineer olmama, histerez ve tekrarlanamamazlık dahil.
- 11) Lineer olmama, histerez ve tekrarlanamamazlık dahil.

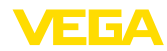

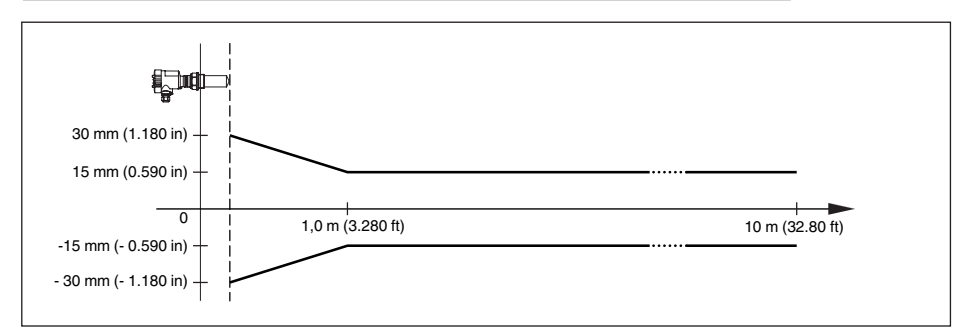

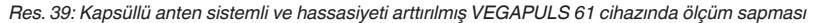

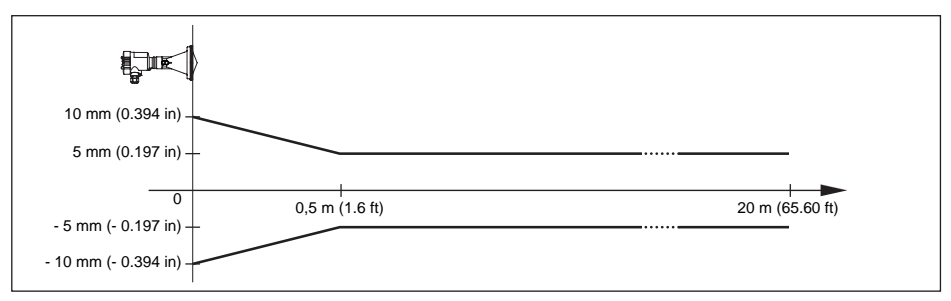

*Res. 40: Plastik huni antenli VEGAPULS 61 cihazında ölçüm sapması*

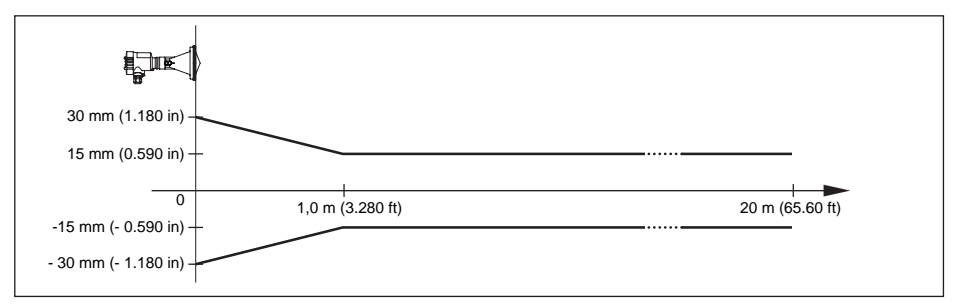

*Res. 41: Plastik huni antenli ve hassasiyeti arttırılmış VEGAPULS 61 cihazında ölçüm sapması*

#### **Ortam sıcaklığının, sensör elektroniğine etkisi12)**

Sıfır sinyalinin ortalama sıcaklık kat sayısı < %0,03 / 10 K (sıcaklık hatası)

#### **Çevre koşulları**

Çevre, depo ve nakliye sıcaklığı -40 … +80 °C (-40 … +176 °F)

12) Nominal aralık temel alındığında, -40 … +80 °C sıcaklık aralığında.

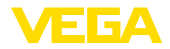

## **Proses koşulları**

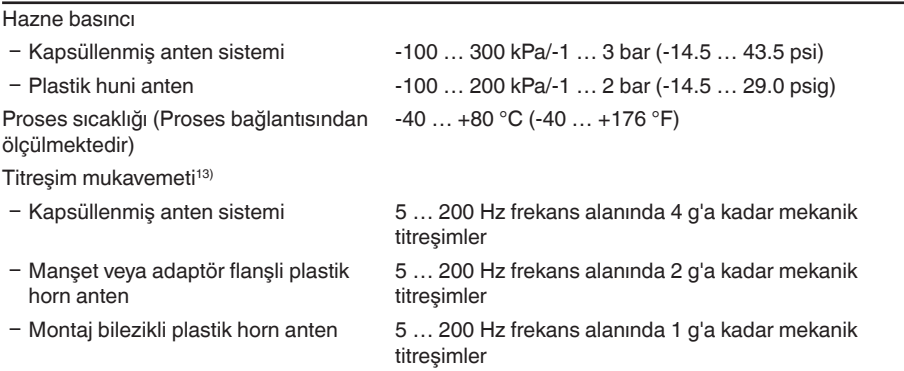

## **Elektromekanik bilgiler - Model IP 66/IP 67 ve IP 66/IP 68; 0,2 bar**

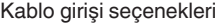

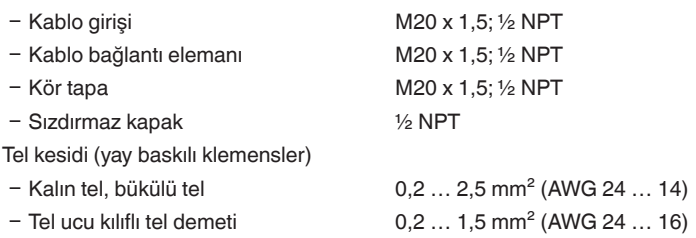

#### **Elektromekanik veriler - IP 66/IP 68 modeli (1 bar)** Kablo girişi seçenekleri

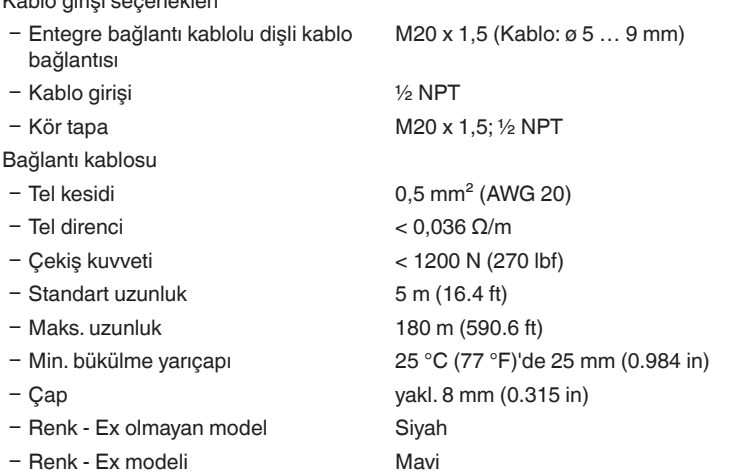

13) Alman Lloyd yönetmelikleri gereğince kontrol edilmiştir, AL eğim grafiği 2.

## **Gösterge ve ayar modülü**

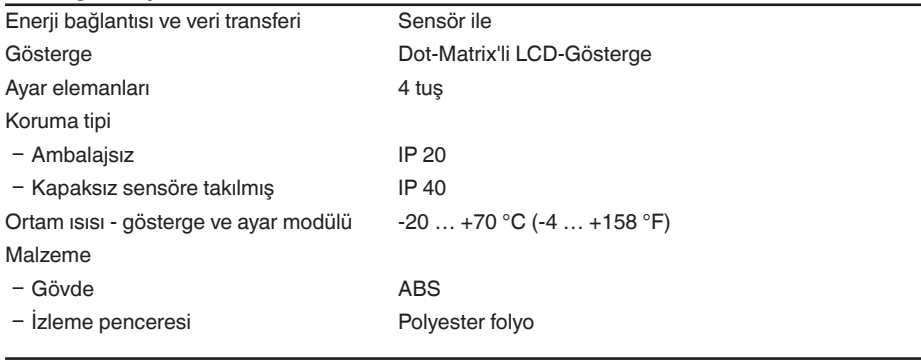

# **Güç kaynağı**

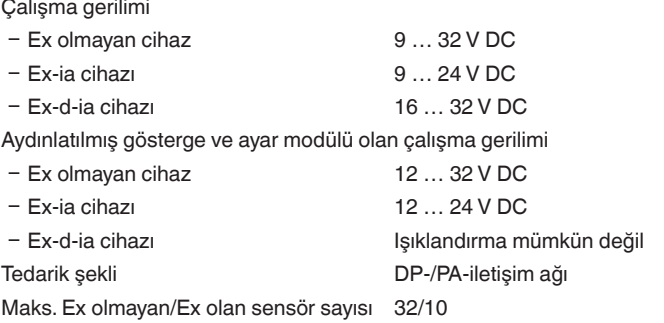

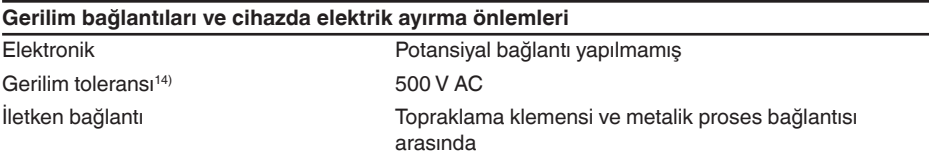

## **Elektriğe karşı korunma önlemleri**

Koruma tipi

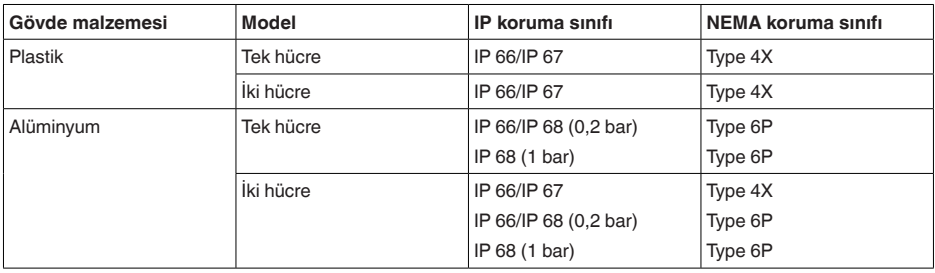

14) Elektronik ile metalik cihaz parçaları arasında galvanik izolasyon

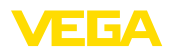

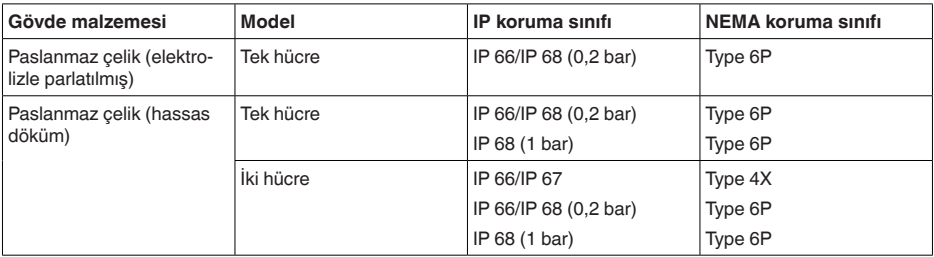

Beslemeyi yapan güç kaynağının bağlantısı Aşırı gerilim kategorisi III'ün şebekesi

Deniz seviyesinin üzerinde kullanım yüksekliği

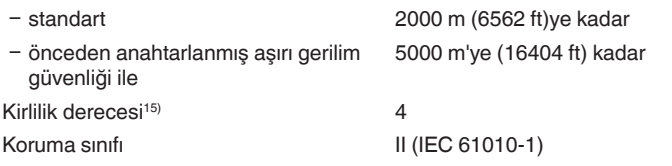

#### **Onaylar**

Lisanslı cihazların teknik verilerinde sürüme bağlı farklılıklar olabilir.

Bu nedenle bu cihazlara ait lisans belgeleri mutlaka dikkate alınmalıdır. Bu lisans belgeleri ya cihazın teslimi sırasında birlikte verilir veya "www.vega.com" adresinde bulunan "*Ürün arama (seri numarası)*" bağlantısından ya da genel download alanından indirilebilir.

## **10.2 Profibus PA**

## **Cihazın ana dosyası**

Cihazın ana dosyası (GSD) Profibus-PA cihazına ait verileri içerir. Bu verilere onaylanan iletim oranları ile tanı değerleri ve PA cihazı tarafından verilen ölçüm değerinin formatı hakkındaki bilgiler de dahildir.

Profibus ağının tasarım aracı için ayrıca bir bitmap dosyası mevcuttur. Bu, GSD dosyası sisteme bağlanırken, otomatik olarak kurulur. Bitmap dosyası konfigürasyon aracındaki PA cihazının sembolik görüntüsünün verilmesini sağlar.

## **Kimlik No.**

Her Profibus cihazına, Profibus kullanıcı organizasyonundan (PKO) anlaşılabilir bir kimlik numarası (ID numarası) verilir. Bu ID numarası GSD dosyasının isminde de geçmektedir. VEGAPULS 61 için ID numarası**0 x 0772(hex)** GSD dosyası içinse bu, "**PS\_\_0772.GSD**"'dir. Üreticiye özgü olan GSD dosyasına alternatif olarak PKO tarafından, bir de, profile özgü, genel bir GSD dosyası sağlanır. VEGAPULS 61 için, "**PA139700.GSD**" genel GSD dosyası kullanılmalıdır. Genel GSD dosyası kullanılacaksa, sensör ayarı her DTM yazılımı için profile özgü kimlik numarasına değiştirilmek zorundadır. Normalde, sensör, üreticiye özgü ID numarasını kullanarak çalışmaktadır.

# 28444-TR-190124 28444-TR-190124

## **Çevrimsel veri alışverişi**

Kullanım aktif haldeyken, ölçüm değerleri verileri sınıf 1 ana birimi (ör. SPS) tarafından çevrimsel

15) Gövdenin koruma türü yerine getirilen kullanımda

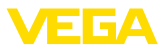

olarak sensörden görüntülenir. SPS'in hangi verilere giriş yapabileceği hakkında bilgi aşağıda gösteriilen blok anahtar şemasından bulunabilir.

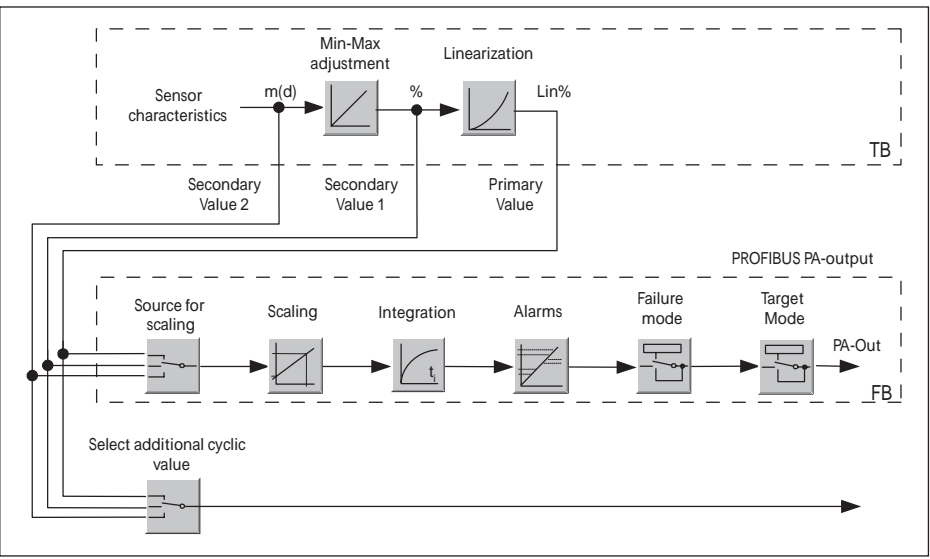

*Res. 42: VEGAPULS 61: Block diagram with AI (PA-OUT) value and additional cyclical value*

- *TB Transducer Block*
- *FB Function Block*

## **PA sensörlerinin modülleri**

Çevrimsel veri alışverişi için VEGAPULS 61'ın aşağıdaki modülü mevcuttur:

- AI (PA-OUT)
	- Ölçeklemeye göre FB1'in PA-OUT değeri
- Additional Cyclic Value
	- Ek çevrimsel ölçüm değeri (kaynağa bağlı)
- Free Place
	- Bu modül, çevresel veri alışverişinin veri telegramında bir değer kullanılmayacaksa (örneğin sıcaklık veya additional cyclic value değerleri değiştirilmesi) kullanılmalıdır

Maksimum iki modül aktif olabilmektedir. Çevrimsel veri telegramının yapısını profibus ana biriminin konfigürasyon yazılımını kullanarak bu modüllerle belirleyebilirsiniz. İzlenecek prosedür her konfigürasyon yazılımı için farklıdır.

**Uyarı:** ĭ

Modül, iki farklı modelde mevcuttur:

- Sadece bir ''Identifier Format'' biti destekleyici Profibusmaster için kısa (Allen Bradley gibi)
- Sadece ''Identifier Format'' biti destekleyici Profibusmaster için uzun (Siemens S7-300/400 gibi)

## **Telegram yapısına örnekler**

Aşağıda modüllerin nasıl birleştirilebildiğine ve buna ait veri telegramının nasıl yapıldığına dair örnekler gösterilmiştir.

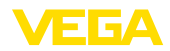

**Örnek 1** (Standart ayar) uzaklık değeri ve ek çevrimsel değer ile birlikte:

- AI (PA-OUT)
- Additional Cyclic Value

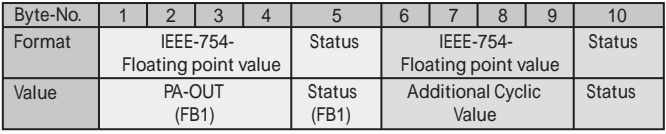

**Örnek 2** ek çevrimsel değer olmaksızın uzaklık değeri:

- AI (PA-OUT)
- Free Place

| Byte-No. | $\mathcal{P}$        | 3             |  |  |  |  |  |
|----------|----------------------|---------------|--|--|--|--|--|
| Format   | IEEE-754-            | <b>Status</b> |  |  |  |  |  |
|          | Floating point value |               |  |  |  |  |  |
| Value    | PA-OUT               | <b>Status</b> |  |  |  |  |  |
|          | (FB1)                | (FB1)         |  |  |  |  |  |

**Uyarı:** I

Bitler (6-10) bu örnekte verilmemektedir.

## **Çıkış sinyalinin veri formatı**

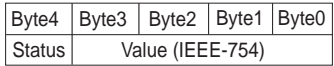

*Res. 45: Çıkış sinyalinin veri formatı*

Durum biti, Profil 3,0 "Profibus PA Profile for Process Control Devices" kodlamasına uygun şekilde kodlanmıştır. "Ölçüm değeri OK" durumu, 80 (hex) olarak kodlanmıştır (Bit7 = 1, Bit6 … 0 = 0).

Ölçüm değeri, 32 bitlik kayan nokta olarak IEEE-754 formatında verilmektedir.

| Byte n      |          |  |       |   |       |  |                 |             | Byte n+1 |         |  |        |                     |  |             | Byte $n+2$ |       |   |  |   |          |  |             | Byte $n+3$ |                                                 |  |   |  |  |  |         |
|-------------|----------|--|-------|---|-------|--|-----------------|-------------|----------|---------|--|--------|---------------------|--|-------------|------------|-------|---|--|---|----------|--|-------------|------------|-------------------------------------------------|--|---|--|--|--|---------|
|             |          |  |       |   |       |  |                 |             |          |         |  |        |                     |  |             |            |       |   |  |   |          |  |             |            |                                                 |  |   |  |  |  |         |
|             | 6        |  |       | ◠ |       |  |                 |             | о        |         |  | ◠<br>Ĵ |                     |  |             |            | 6     | 5 |  | ◠ | $\Omega$ |  |             |            |                                                 |  | 4 |  |  |  |         |
|             | $\gamma$ |  | 26 25 |   | 24032 |  | $\mathcal{D}$ 1 | 201         | $\sim$ 1 | $2 - 2$ |  |        | $23 - 24 - 25 - 26$ |  | $2-7$       | $2-8$      | $2-9$ |   |  |   |          |  |             |            | 910 911 912 913 914 915 916 917 918 919 920 921 |  |   |  |  |  | 224 223 |
| Sign<br>Bit | Exponent |  |       |   |       |  |                 | Significant |          |         |  |        |                     |  | Significant |            |       |   |  |   |          |  | Significant |            |                                                 |  |   |  |  |  |         |

Value =  $(-1)^{1/2}$   $\bullet$  2 (Exponent - 127)  $\bullet$  (1 + Significant)

*Res. 46: Ölçüm değerinin veri formatı*

## **PA çıkış değerinde durum bitinin kodlaması**

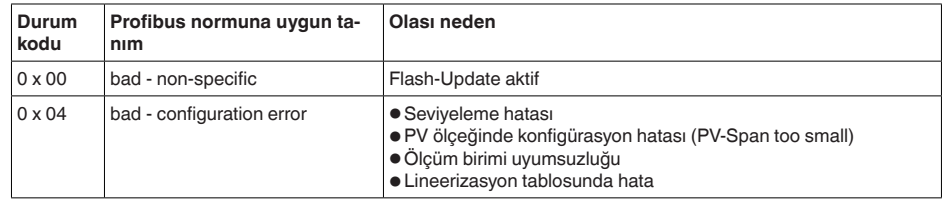

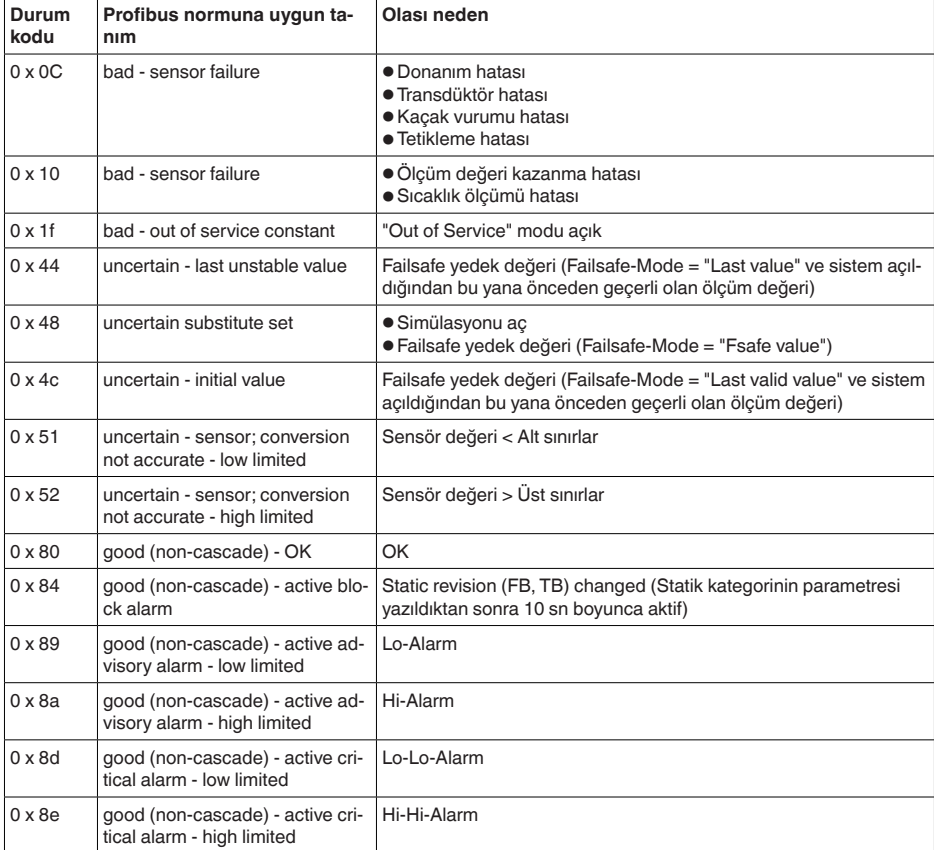

# **10.3 Ebatlar**

Aşağıdaki ölçekli çizimler sadece olası modellerin bir kesitini göstermektedir. Ayrıntılı ölçekli çizimleri www.vega.com/downloads sayfasındaki "*Çizimler*" linkinden indirebilirsiniz.

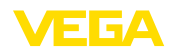

## **Plastik gövde**

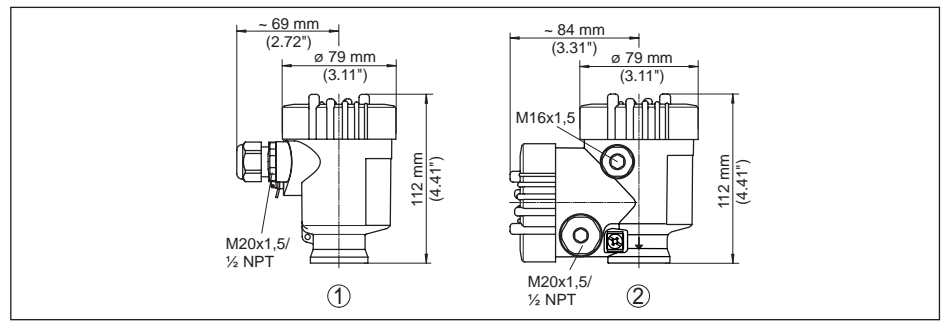

*Res. 47: IP 66/IP 67 koruma tipli gövde modelleri (Entegre gösterge ve ayar modülü gövde yüksekliğini 9 mm/0.35 in arttırır.)*

- *1 Plastik tek hücre*
- *2 Plastik iki hücre*

#### **Alüminyum gövde**

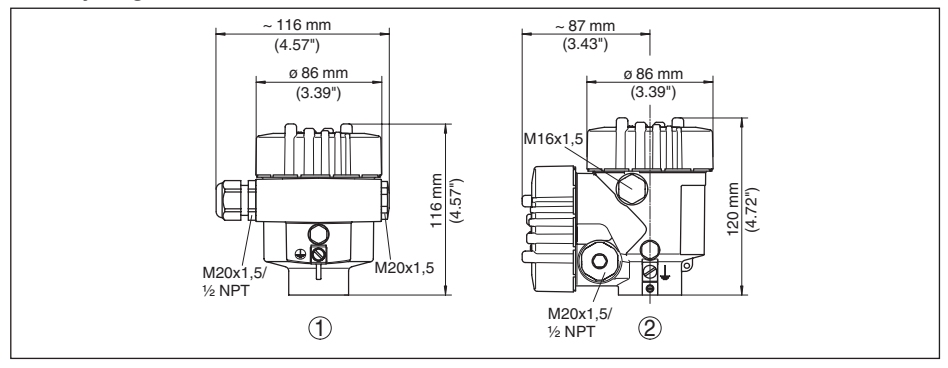

*Res. 48: Koruma sınıfı IP 66/IP 68 (0,2 bar) olan gövde modelleri; entegre gösterge ve ayar modülü gövde yüksekliğini 18 mm/0.71 in kadar arttırır*

- *1 Alüminyum tek hücreli*
- *2 Alüminyum iki hücre*

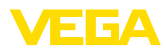

#### **Koruma tipi IP 66/IP 68 olan alüminyum gövde, 1 bar**

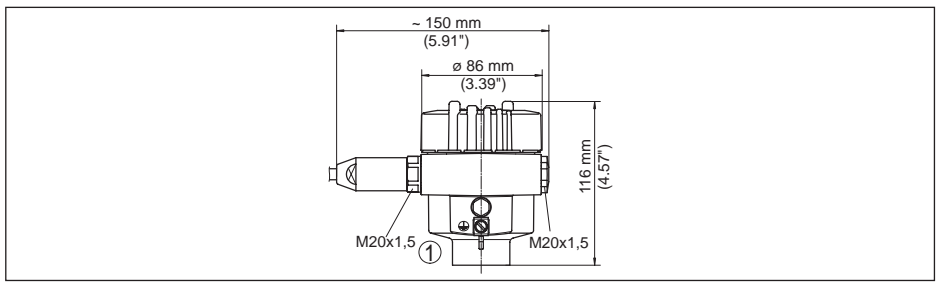

*Res. 49: Koruma sınıfı IP 66/IP 68 (1 bar) olan gövde modelleri; (entegre gösterge ve ayar modülü gövde yüksekliğini 18 mm/0.71 in kadar arttırır)*

*1 Alüminyum - tek hücreli*

#### **Paslanmaz çelik gövde**

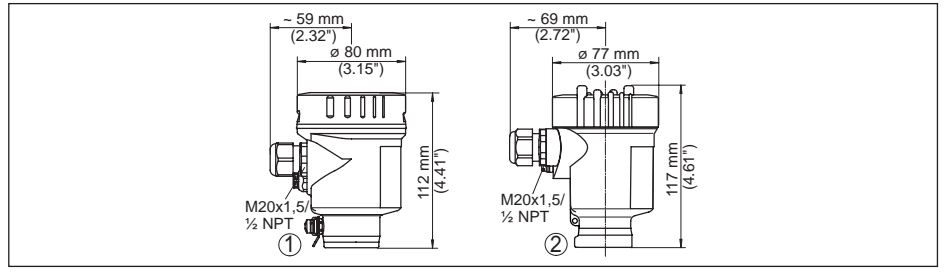

*Res. 50: IP 66/IP 68 (0.2 bar) koruma sınıflı gövde modelleri (entegre gösterge ve ayar modülü gövde yüksekliğini pozisyon 1'de 9 mm/0,35 in kadar arttırır, pozisyon 2 ve 3'te ise 18 mm/0.71 in kadar)*

- *1 Paslanmaz çelik tek hücre (elektrolizle parlatılmış)*
- *2 Paslanmaz çelik tek hücre (ince döküm)*

#### **Koruma tipi IP 66/IP 68 olan paslanmaz çelik gövde (1 bar)**

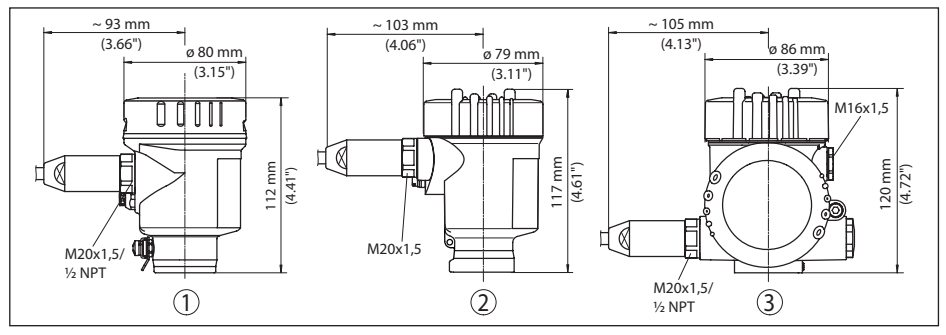

*Res. 51: Koruma sınıfı IP 66/IP 68 (1 bar) olan gövde modelleri; (entegre gösterge ve ayar modülü gövde yüksekliğini 18 mm/0.71 in kadar arttırır)*

*1 Paslanmaz çelik tek hücre (ince döküm)*

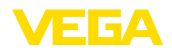

## **VEGAPULS 61, Dişli model**

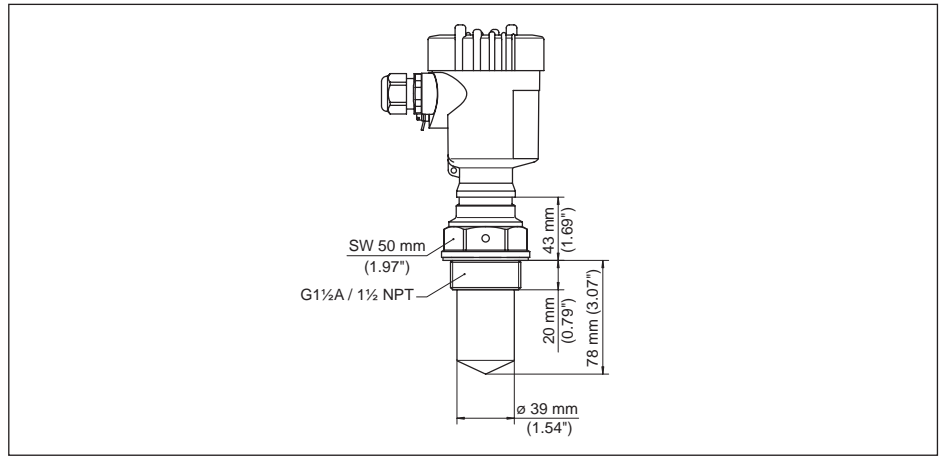

*Res. 52: VEGAPULS 61, diş modeli G1½, 1½ NPT*

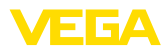

## **VEGAPULS 61, hijyenik bağlantı**

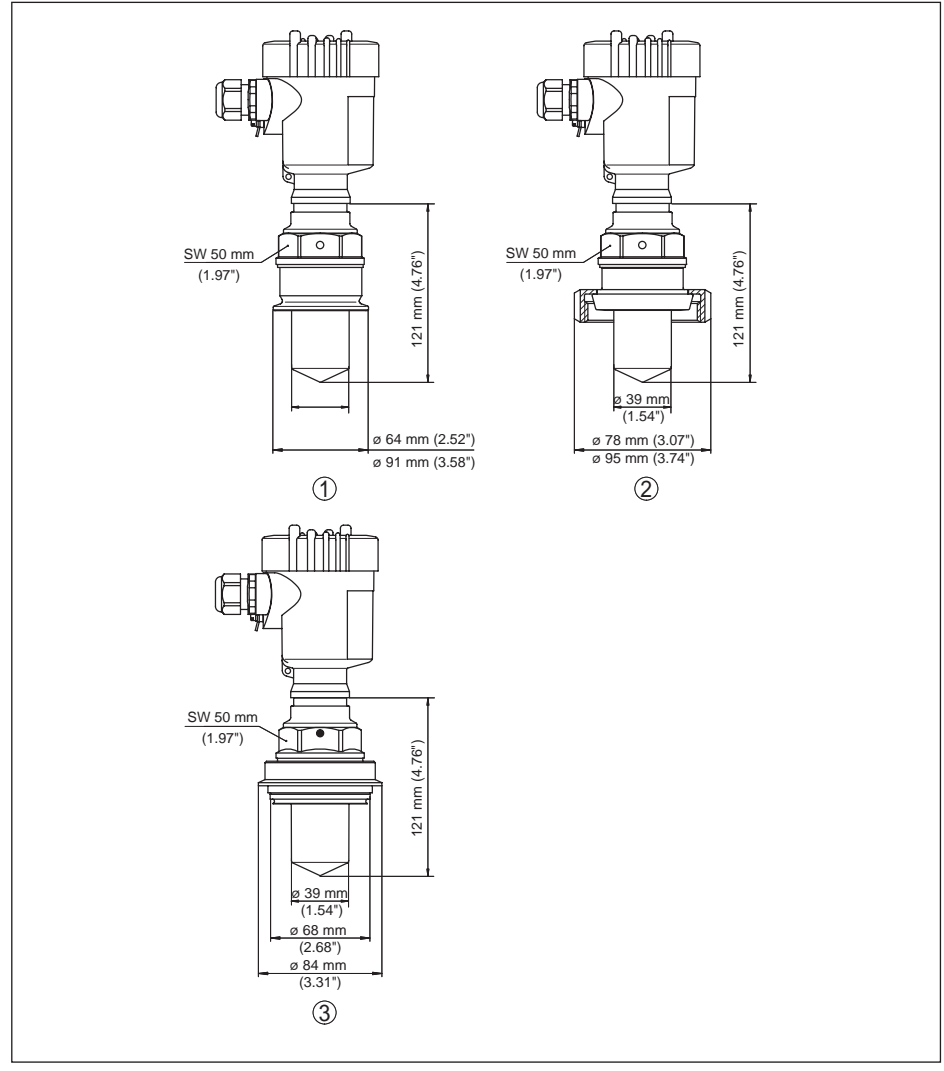

*Res. 53: VEGAPULS 61, hijyenik bağlantı*

- *1 Clamp 2" (ø 64 mm), 2½" (ø 77,5 mm), 3" (ø 91 mm), (DIN 32676, ISO 2852), 316L*
- *2 Boru vida bağlantısı DN 50, DN 80 (DIN 11851)*
- *3 Tuchenhagen Varivent DN 32*

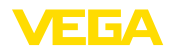

## **VEGAPULS 61, Montaj bilezikli model**

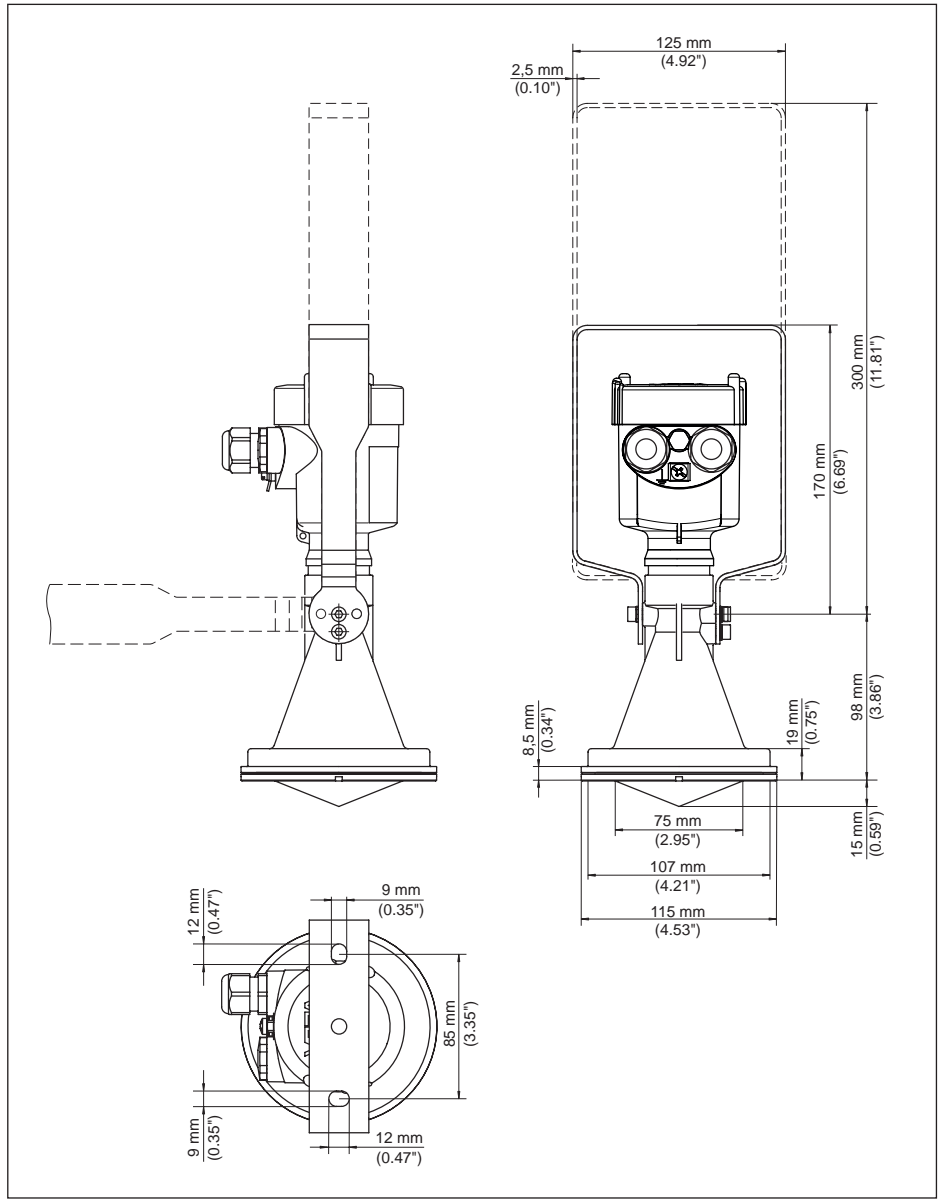

*Res. 54: VEGAPULS 61, 170 veya 300 mm uzunluğunda montaj bilezikli model*

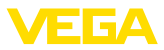

## **VEGAPULS 61, Manşet flanşlı model**

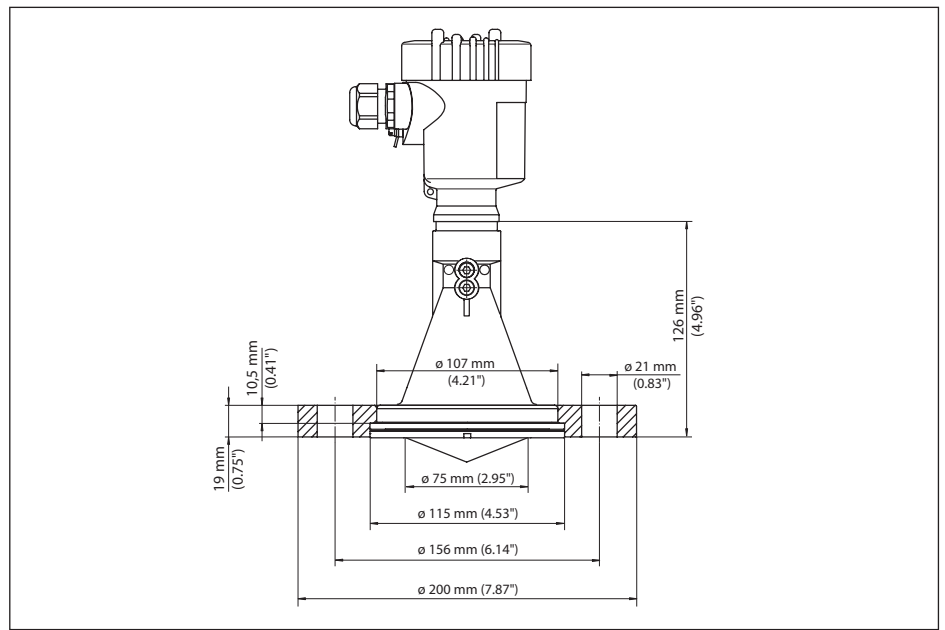

*Res. 55: VEGAPULS 61, manşet flanş DN 80, 3", JIS80*

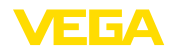

## **VEGAPULS 61, Adaptör flanşlı model**

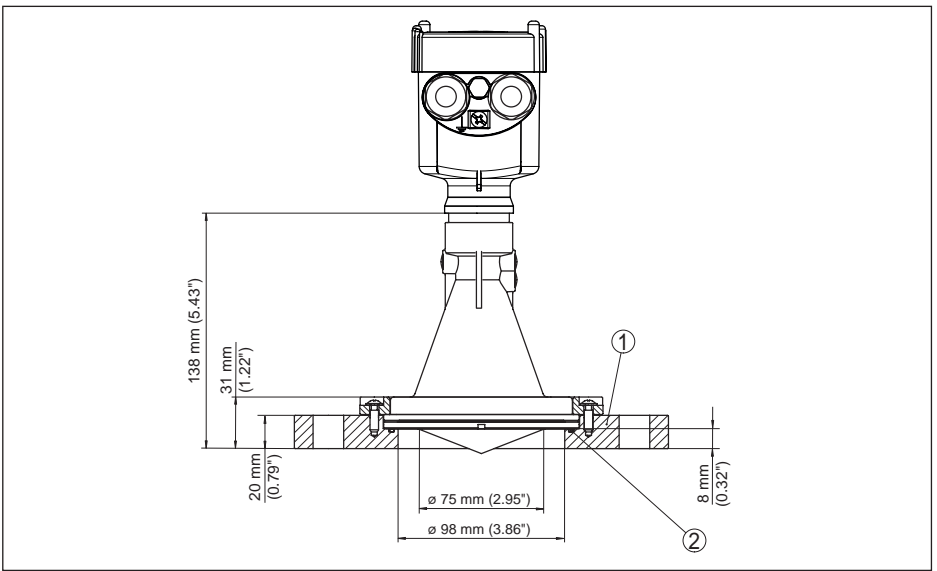

*Res. 56: VEGAPULS 61, adaptör flanş DN 100, DN 150*

*1 Adaptör flanşı*

*2 Conta*

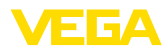

## **10.4 Sınai mülkiyet hakları**

VEGA product lines are global protected by industrial property rights. Further information see www.vega.com.

VEGA Produktfamilien sind weltweit geschützt durch gewerbliche Schutzrechte.

Nähere Informationen unter www.vega.com.

Les lignes de produits VEGA sont globalement protégées par des droits de propriété intellectuelle. Pour plus d'informations, on pourra se référer au site www.vega.com.

VEGA lineas de productos están protegidas por los derechos en el campo de la propiedad industrial. Para mayor información revise la pagina web www.vega.com.

Линии продукции фирмы ВЕГА защищаются по всему миру правами на интеллектуальную собственность. Дальнейшую информацию смотрите на сайте www.vega.com.

VEGA系列产品在全球享有知识产权保护。

进一步信息请参见网站<www.vega.com。

## **10.5 Marka**

Tüm kullanılan markaların yanı sıra şirket ve firma isimleri de mal sahipleri/eser sahiplerine aittir.
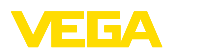

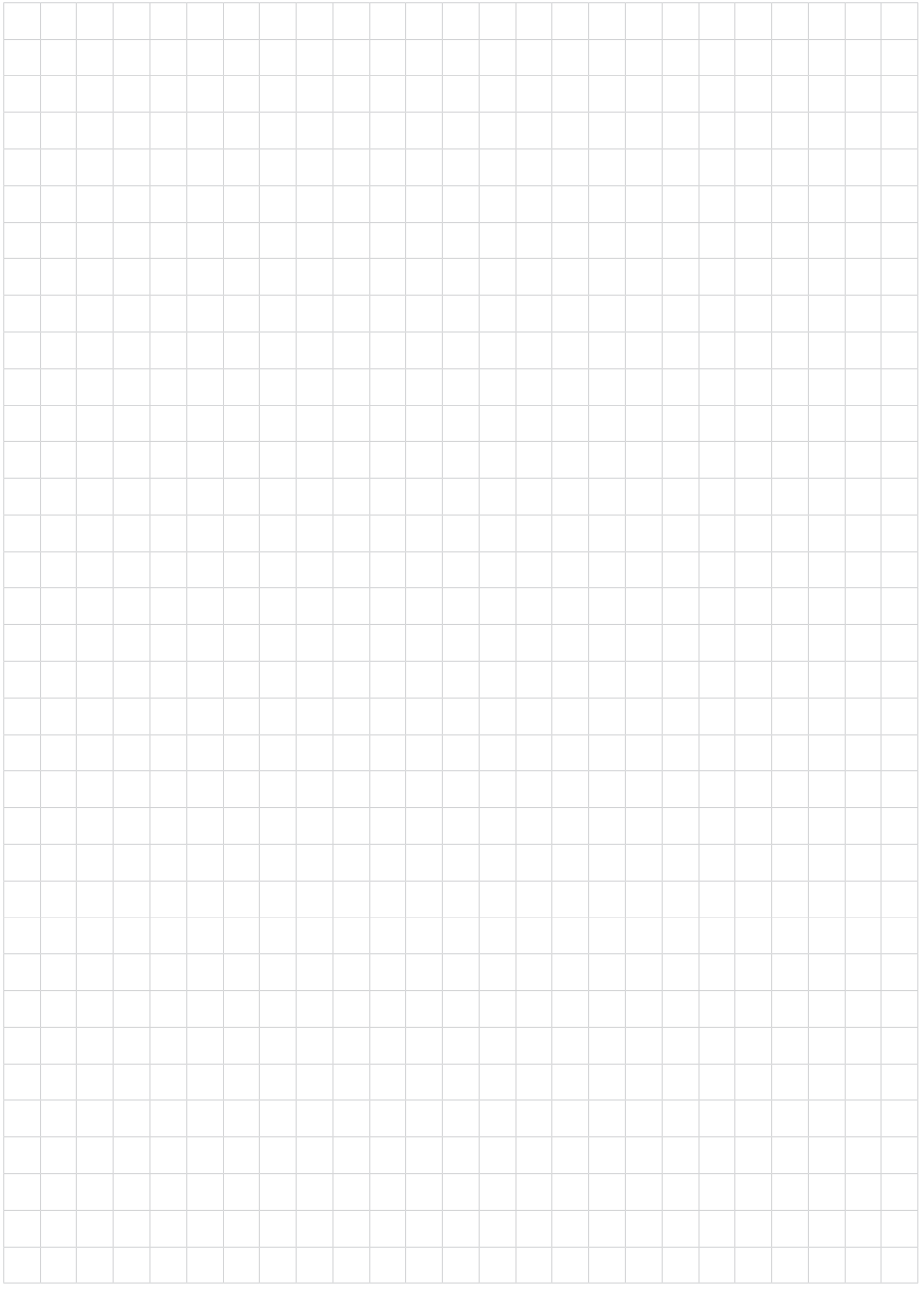

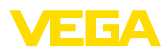

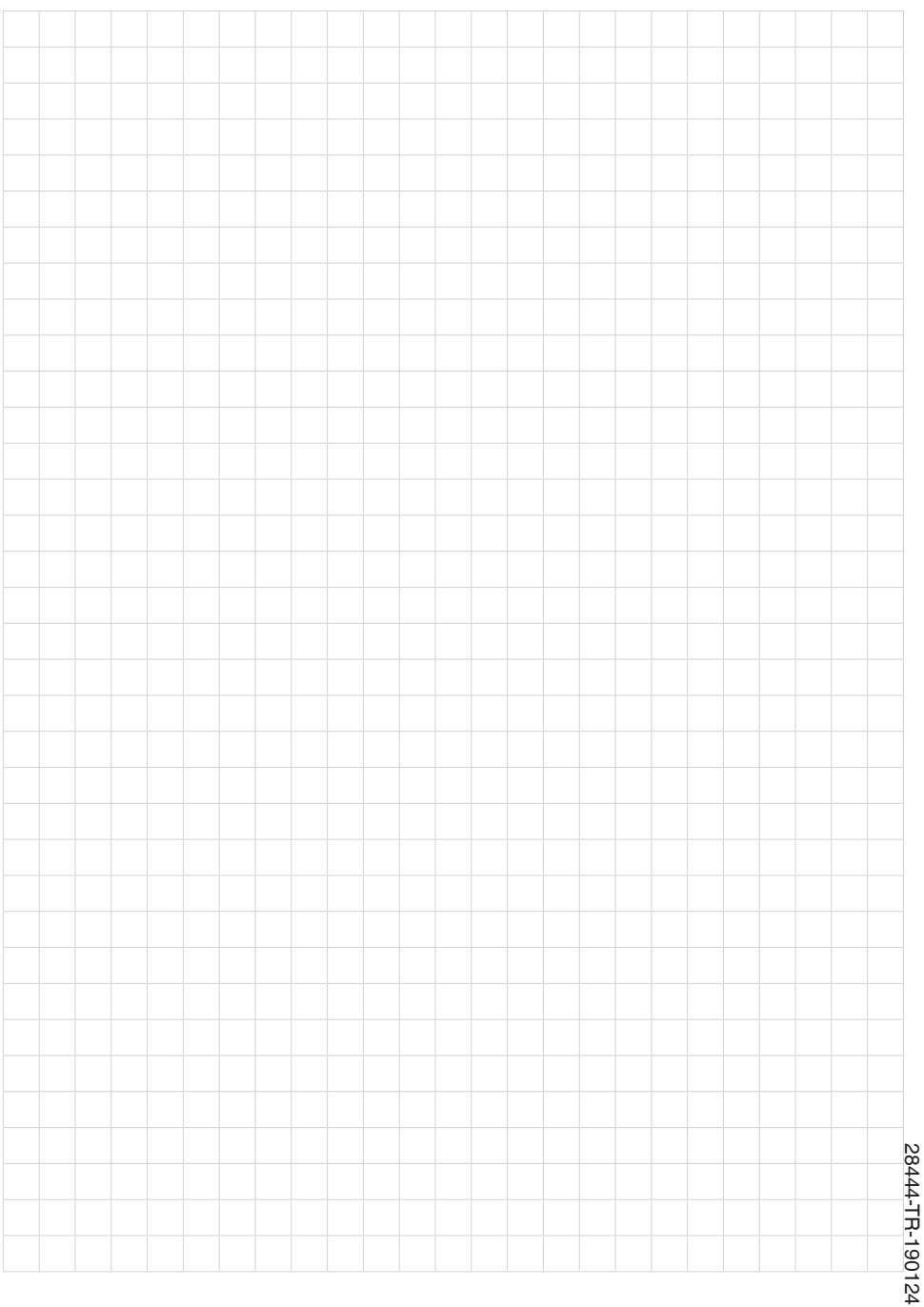

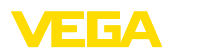

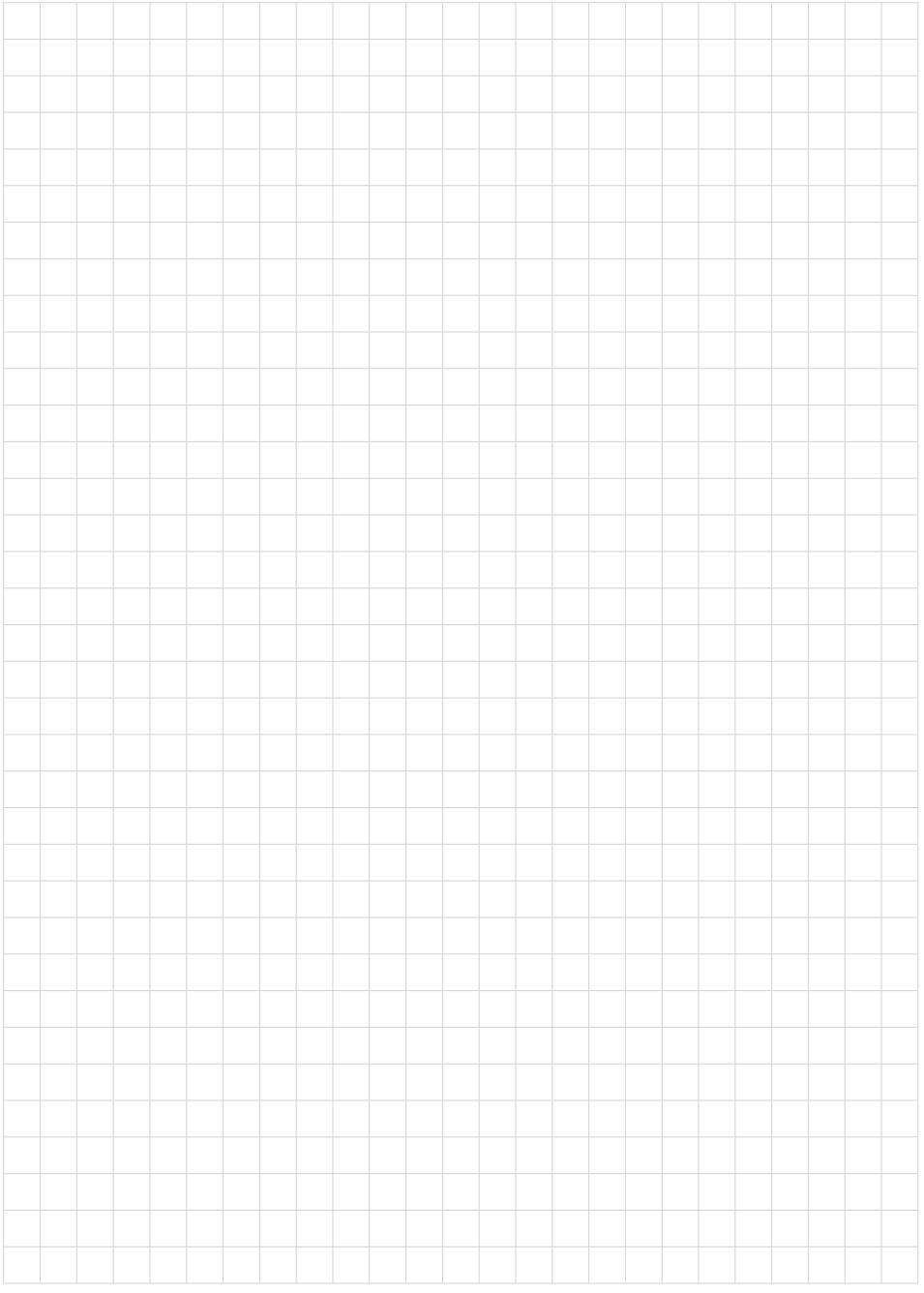

Baskı tarihi:

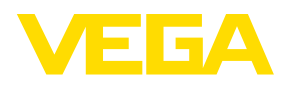

Sensörlerin ve değerlendirme sistemlerinin teslimat kapsamı, uygulanması, kullanımı ve işletme talimatları hakkındaki bilgiler basımın yapıldığı zamandaki mevcut bilgilere uygundur.

Teknik değişiklikler yapma hakkı mahfuzdur

© VEGA Grieshaber KG, Schiltach/Germany 2019

 $C \in$ 

VEGA Grieshaber KG Am Hohenstein 113 77761 Schiltach Germany

Phone +49 7836 50-0 Fax +49 7836 50-201 E-mail: info.de@vega.com www.vega.com